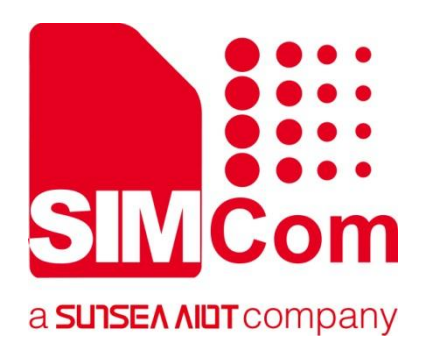

# **SIM7028 Series\_MQTT(S) \_Application Note**

**LPWA Module**

#### **SIMCom Wireless Solutions Limited**

SIMCom Headquarters Building, Building 3, No. 289 Linhong Road, Changning District, Shanghai P.R.China Tel: 86-21-31575100 support@simcom.com www.simcom.com

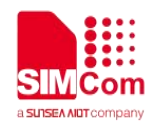

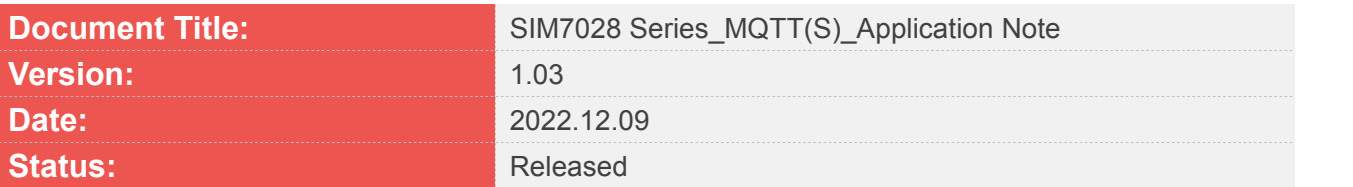

#### **GENERAL NOTES**

SIMCOM OFFERS THIS INFORMATION AS A SERVICE TO ITS CUSTOMERS, TO SUPPORT APPLICATION AND ENGINEERING EFFORTS THAT USE THE PRODUCTS DESIGNED BY SIMCOM. THE INFORMATION PROVIDED IS BASED UPON REQUIREMENTS SPECIFICALLY PROVIDED TO SIMCOM BY THE CUSTOMERS. SIMCOM HAS NOT UNDERTAKEN ANY INDEPENDENT SEARCH FOR ADDITIONAL RELEVANT INFORMATION, INCLUDING ANY INFORMATION THAT MAY BE IN THE CUSTOMER'S POSSESSION. FURTHERMORE, SYSTEM VALIDATION OF THIS PRODUCT DESIGNED BY SIMCOM WITHIN A LARGER ELECTRONIC SYSTEM REMAINS THE RESPONSIBILITY OF THE CUSTOMER OR THE CUSTOMER'S SYSTEM INTEGRATOR. ALL SPECIFICATIONS SUPPLIED HEREIN ARE SUBJECT TO CHANGE.

#### **COPYRIGHT**

THIS DOCUMENT CONTAINS PROPRIETARY TECHNICAL INFORMATION WHICH IS THE PROPERTY OF SIMCOM WIRELESS SOLUTIONS LIMITED COPYING, TO OTHERS AND USING THIS DOCUMENT, ARE FORBIDDEN WITHOUT EXPRESS AUTHORITY BY SIMCOM. OFFENDERS ARE LIABLE TO THE PAYMENT OF INDEMNIFICATIONS. ALL RIGHTS RESERVED BY SIMCOM IN THE PROPRIETARY TECHNICAL INFORMATION, INCLUDING BUT NOT LIMITED TO REGISTRATION GRANTING OF A PATENT, A UTILITY MODEL OR DESIGN. ALL SPECIFICATION SUPPLIED HEREIN ARE SUBJECT TO CHANGE WITHOUT NOTICE AT ANY TIME.

#### **SIMCom Wireless Solutions Limited**

SIMCom HeadquartersBuilding, Building 3, No. 289 Linhong Road, Changning District, Shanghai P.R.China Tel: +86 21 31575100 Email: simcom@simcom.com

#### **For more information, please visit:**

https://www.simcom.com/download/list-863-en.html

**For technical support, or to report documentation errors, please visit:** https://www.simcom.com/ask/or email to: support@simcom.com

Copyright © 2022 SIMCom Wireless Solutions Limited All Rights Reserved.

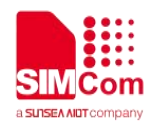

## <span id="page-2-0"></span>**About Document**

#### <span id="page-2-1"></span>**Version History**

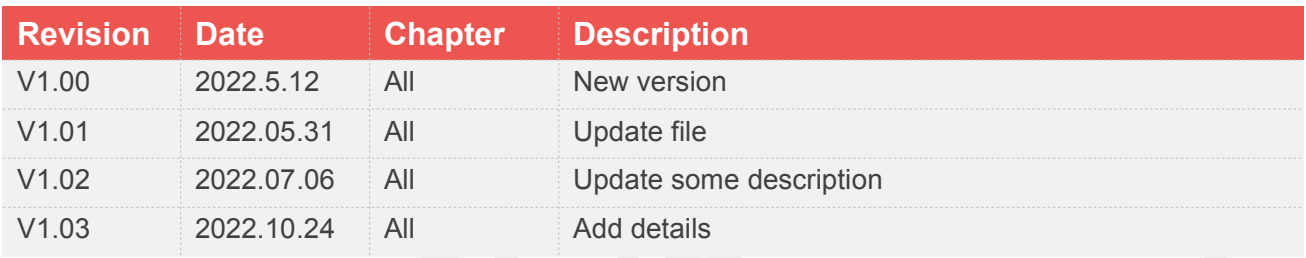

### <span id="page-2-2"></span>**Scope**

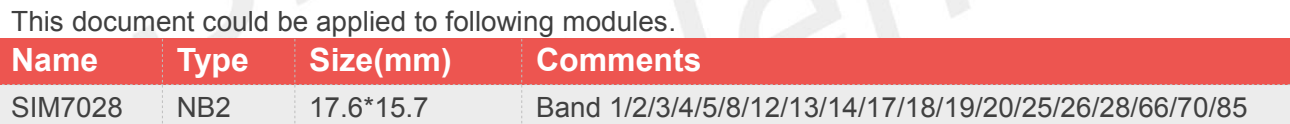

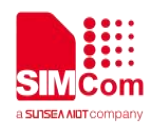

# <span id="page-3-0"></span>**Contents**

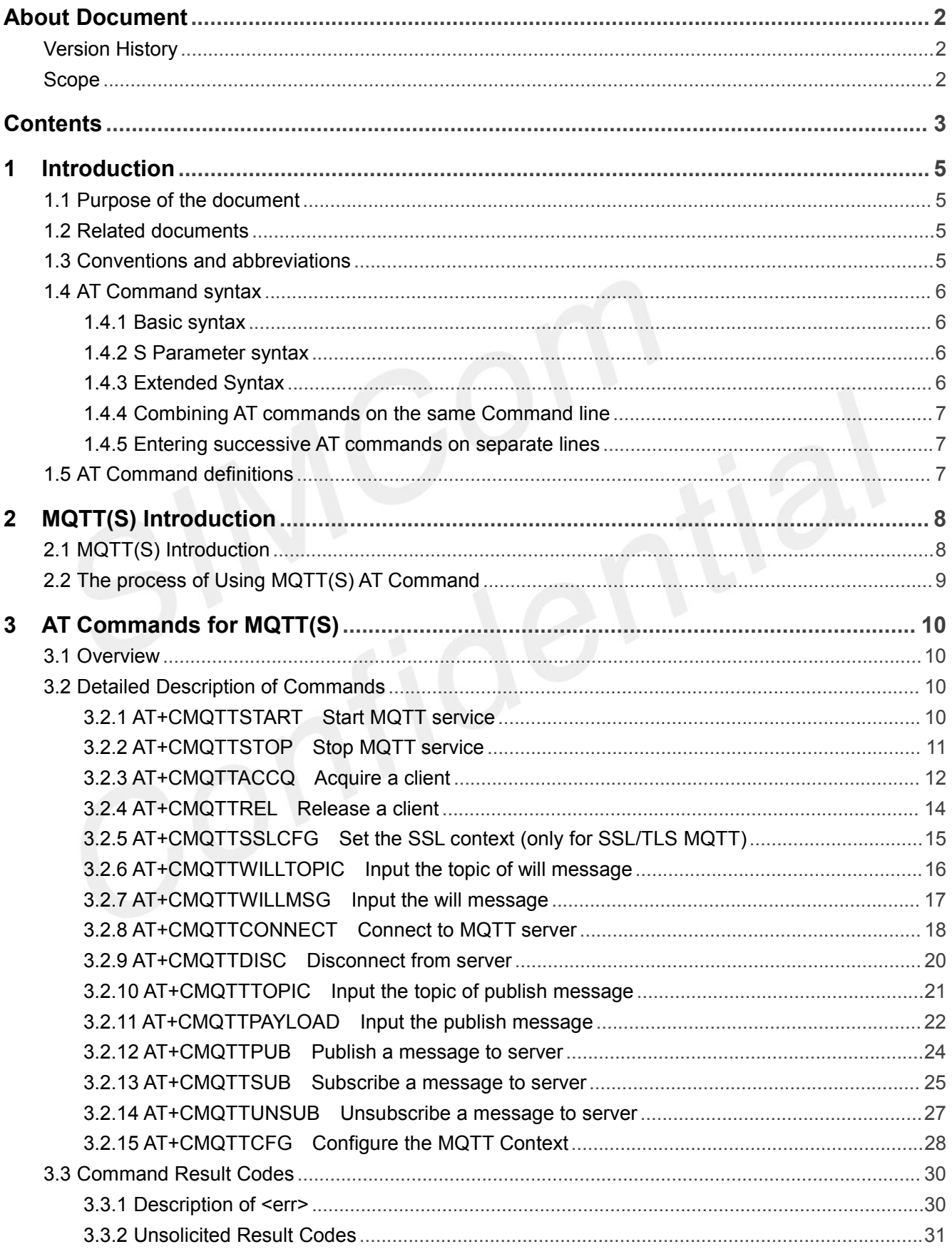

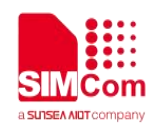

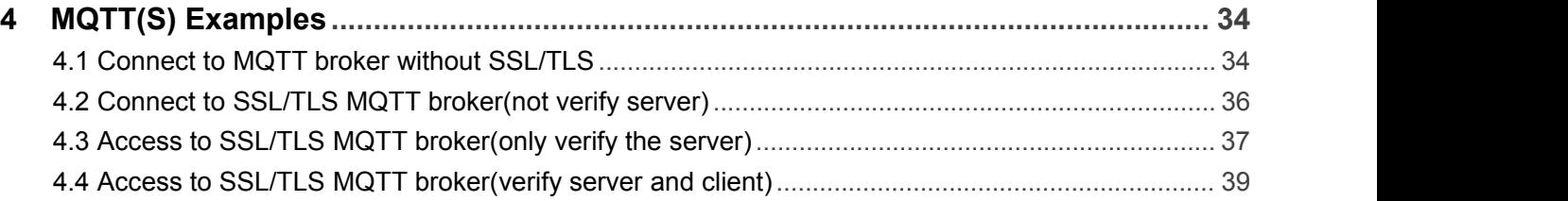

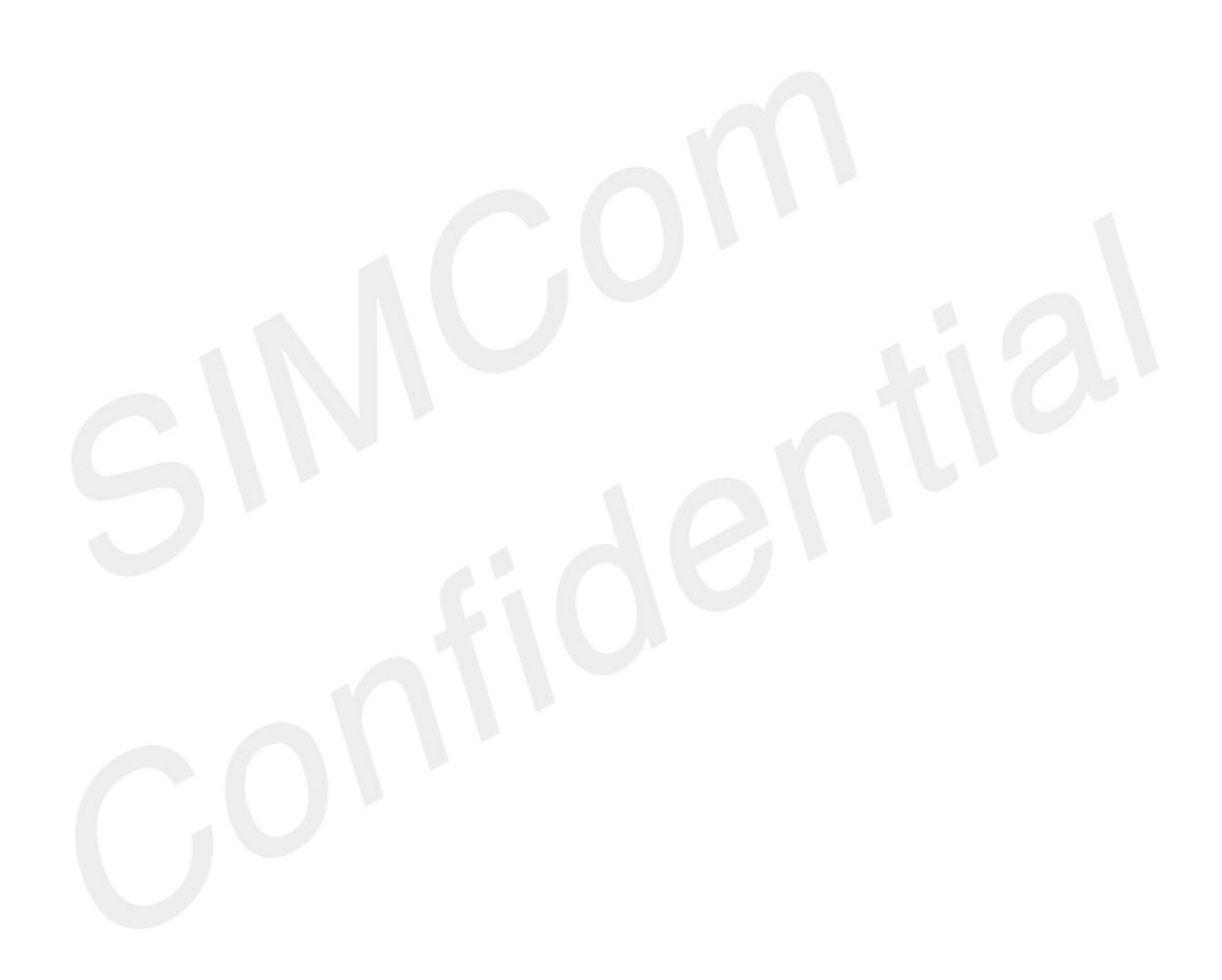

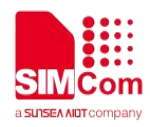

## <span id="page-5-0"></span>**1Introduction**

#### <span id="page-5-1"></span>**1.1 Purpose of the document**

Based on module AT command manual, this document will introduce MQTTS application process on SIM7028 series of module,developers could understand and develop application quickly and efficiently based on this document.

#### <span id="page-5-2"></span>**1.2 Related documents**

[1] SIM7028 Series\_AT Command Manual

#### <span id="page-5-3"></span>**1.3 Conventions and abbreviations**

In this document, the GSM engines are referred to as following term:

- ME (Mobile Equipment);
- MS (Mobile Station);
- **•** TA (Terminal Adapter);
- DCE (Data Communication Equipment) or facsimile DCE (FAX modem, FAX board);

In application, controlling device controls the GSM engine by sending AT Command via its serial interface. The controlling device at the other end of the serial line is referred to as following term:

- **•** TE (Terminal Equipment);
- DTE (Data Terminal Equipment) or plainly "the application" which is running on an embedded system;

Other Conventions:

- **MQTT(Message Queuing Telemetry Transport);**
- SSL(Secure Sockets Layer);
- PDP(Packet Data Protocol);

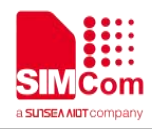

#### <span id="page-6-0"></span>**1.4 AT Command syntax**

The "AT" or "at" or "aT" or "At" prefix must be set at the beginning of each Command line. To terminate a Command line enter **<CR>**.

Commands are usually followed by a response that includes. **"<CR><LF><response><CR><LF>"**

Throughout this document, only the responses are presented,<**CR><LF>** are omitted intentionally.

#### <span id="page-6-1"></span>**1.4.1 Basic syntax**

These AT commands have the format of "**AT***<x><n>*", or "**AT&<x><n>**", where "*<x>*"is the Command, and "*<n>*"is/are the argument(s) for that Command. An example of this is "**ATE***<n>*", which tells the DCE whether received characters should be echoed back to the DTE according to the value of "*<n>*". "*<n>*" is optional and a default will be used if missing.

#### <span id="page-6-2"></span>**1.4.2 S Parameter syntax**

These AT commands have the format of "**ATS***<n>***=***<m>*", where "*<n>*" is the index of the **S** register to set, and *"<m>"*is the value to assign to it. "*<m>*" is optional; if it is missing, then a default value is assigned.

#### <span id="page-6-3"></span>**1.4.3 Extended Syntax**

These commands can operate in several modes, as in the following table:

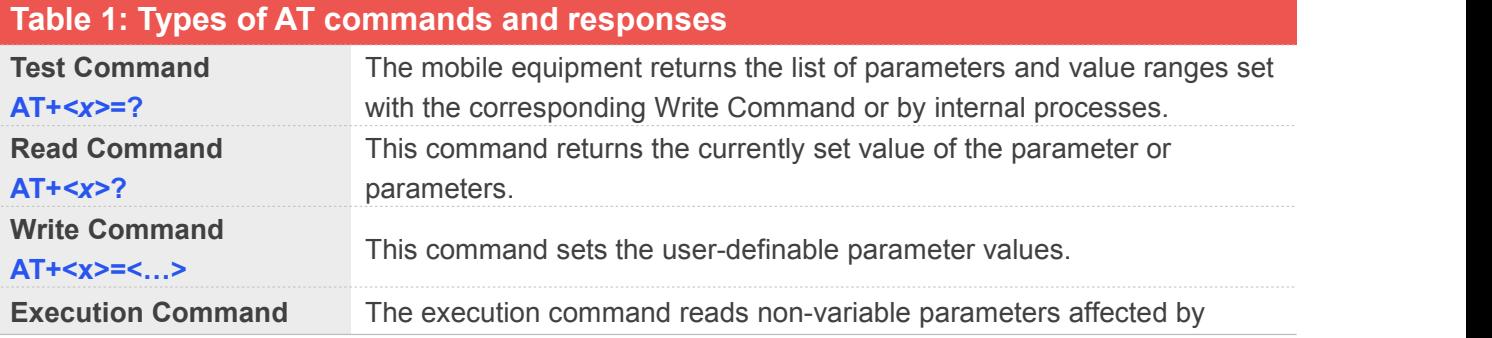

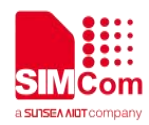

**AT+<x>** internal processes in the GSM engine.

#### <span id="page-7-0"></span>**1.4.4 Combining AT commands on the same Command line**

You can enter several AT commands on the same line. In this case, you do not need to type the "**AT**" or "**at**" prefix before every command. Instead, you only need type "**AT**" or "**at**" the beginning of the command line. Please note to use a semicolon as the command delimiter after an extended command; in basic syntax or S parameter syntax, the semicolon need not enter, for example: ATE1Q0S0=1S3=13V1X4;+IFC=0,0;+IPR=115200.

The Command line buffer can accept a maximum of 559 characters(counted from the first command without "AT" or "at" prefix) or 39 AT commands. If the characters entered exceeded this number then none of the Command will executed and TA will return "**ERROR**".

#### <span id="page-7-1"></span>**1.4.5 Entering successive AT commands on separate lines**

When you need to enter a series of AT commands on separate lines, please Note that you need to wait the final response (for example OK, CME error, CMS error) of last AT Command you entered before you enter the next AT Command.

#### <span id="page-7-2"></span>**1.5 AT Command definitions**

- <CR>Carriage return character
- <LF>Line feed character
- <..> Parameter name. Angle brackets do not appear on command line
- [..] Option parameter. Square brackets do not appear on the command line.

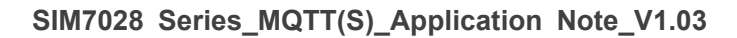

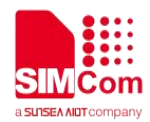

# <span id="page-8-0"></span>**2MQTT(S) Introduction**

### <span id="page-8-1"></span>**2.1 MQTT(S) Introduction**

MQTT (Message Queue Telemetry Transport) is a messaging protocol based on the publish/subscribe paradigm under the ISO standard (ISO/IEC PRF 20922). It works on the TCP/IP protocol suite and is a publish/subscribe messaging protocol designed for remote devices with poor hardware performance and poor network conditions.

The MQTT protocol is a protocol designed for the communication of remote sensors and control devices with limited computing power and working on low-bandwidth, unreliable networks. It has the following main features:

- $\triangleright$  Use the publish/subscribe message mode to provide one-to-many message publishing and uncouple the application;
- $\triangleright$  Message transmission for shielding the payload content;
- $\triangleright$  Provide network connection using TCP/IP;
- $\triangleright$  There are three types of message publishing service quality:
	- $\Diamond$  "At most once," message publishing relies entirely on the underlying TCP/IP network. Message loss or duplication can occur. This level can be used in the following situations, environmental sensor data, loss of a read record does not matter, because there will be a second transmission in the near future.
	- $\div$  "At least once" to ensure that the message arrives, but message duplication may occur.
	- $\Diamond$  "Only once" to ensure that the message arrives once. This level can be used in situations where repeated or missing messages can result in incorrect results.
- $\triangleright$  small transmission, low overhead (fixed length of the head is 2 bytes), protocol exchange is minimized to reduce network traffic;
- $\triangleright$  Use the Last Will and Testament features to notify the parties about the mechanism of client abort.

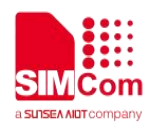

#### <span id="page-9-0"></span>**2.2 The process of Using MQTT(S) AT Command**

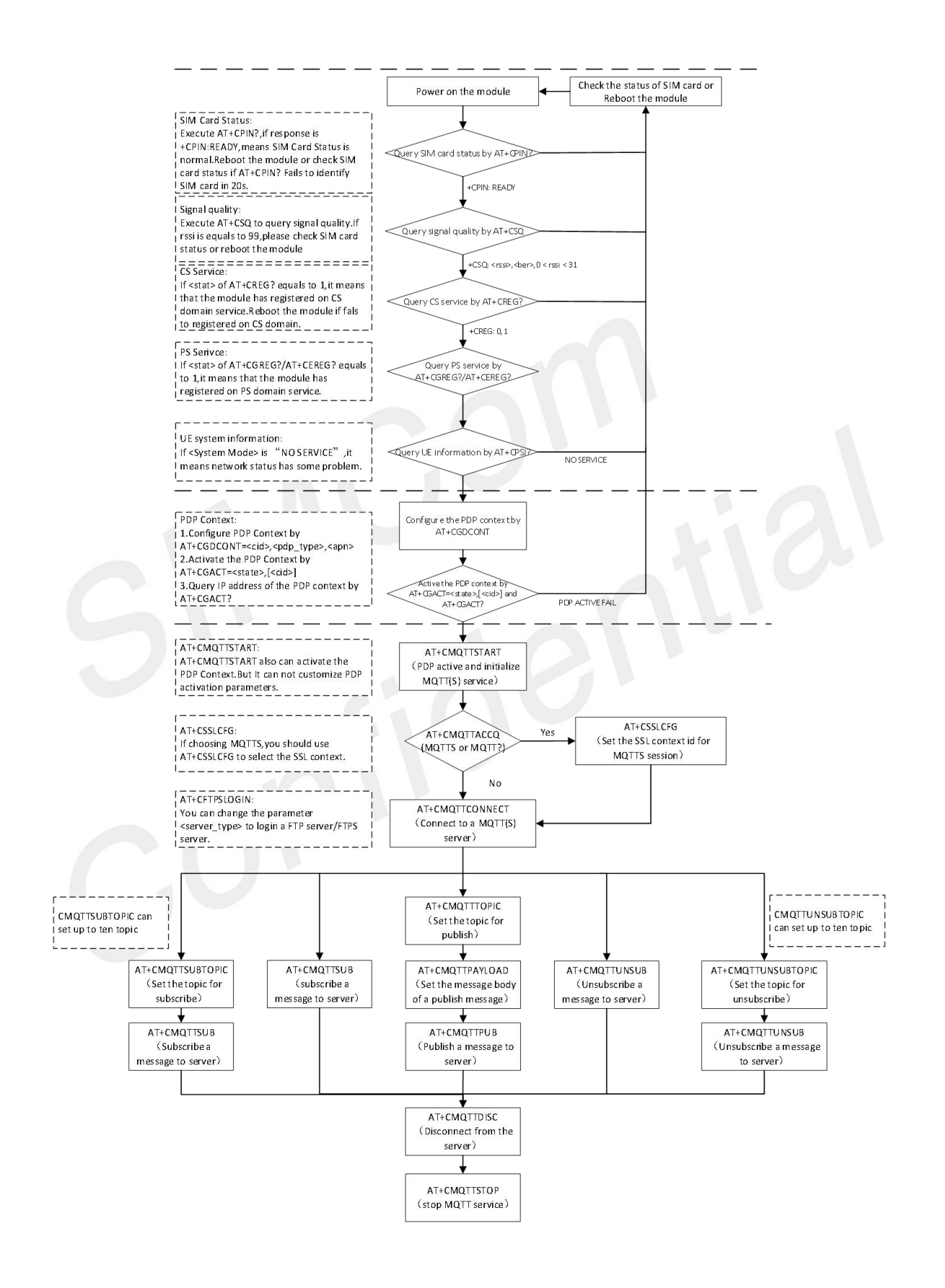

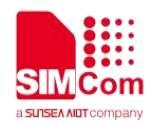

# <span id="page-10-0"></span>**3AT Commands for MQTT(S)**

#### <span id="page-10-1"></span>**3.1 Overview**

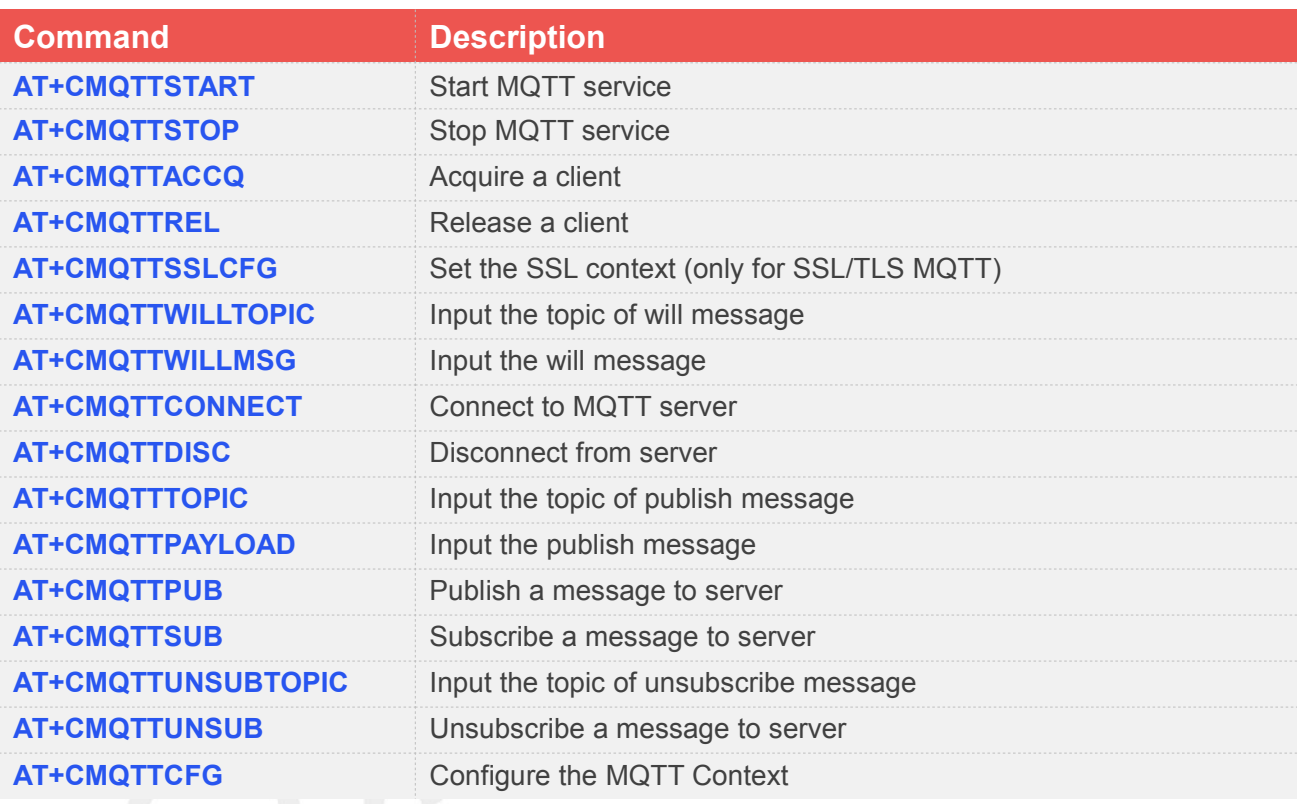

#### <span id="page-10-2"></span>**3.2 Detailed Description of Commands**

#### <span id="page-10-3"></span>**3.2.1 AT+CMQTTSTART Start MQTT service**

AT+CMQTTSTART is used to start MQTT service by activating PDP context. You must execute this command before any other MQTT related operations.

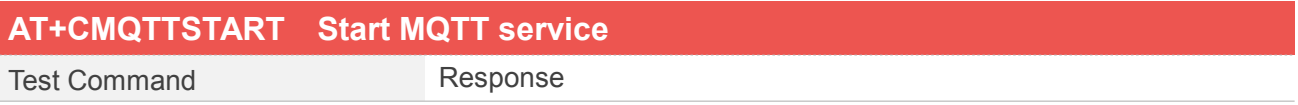

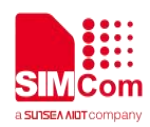

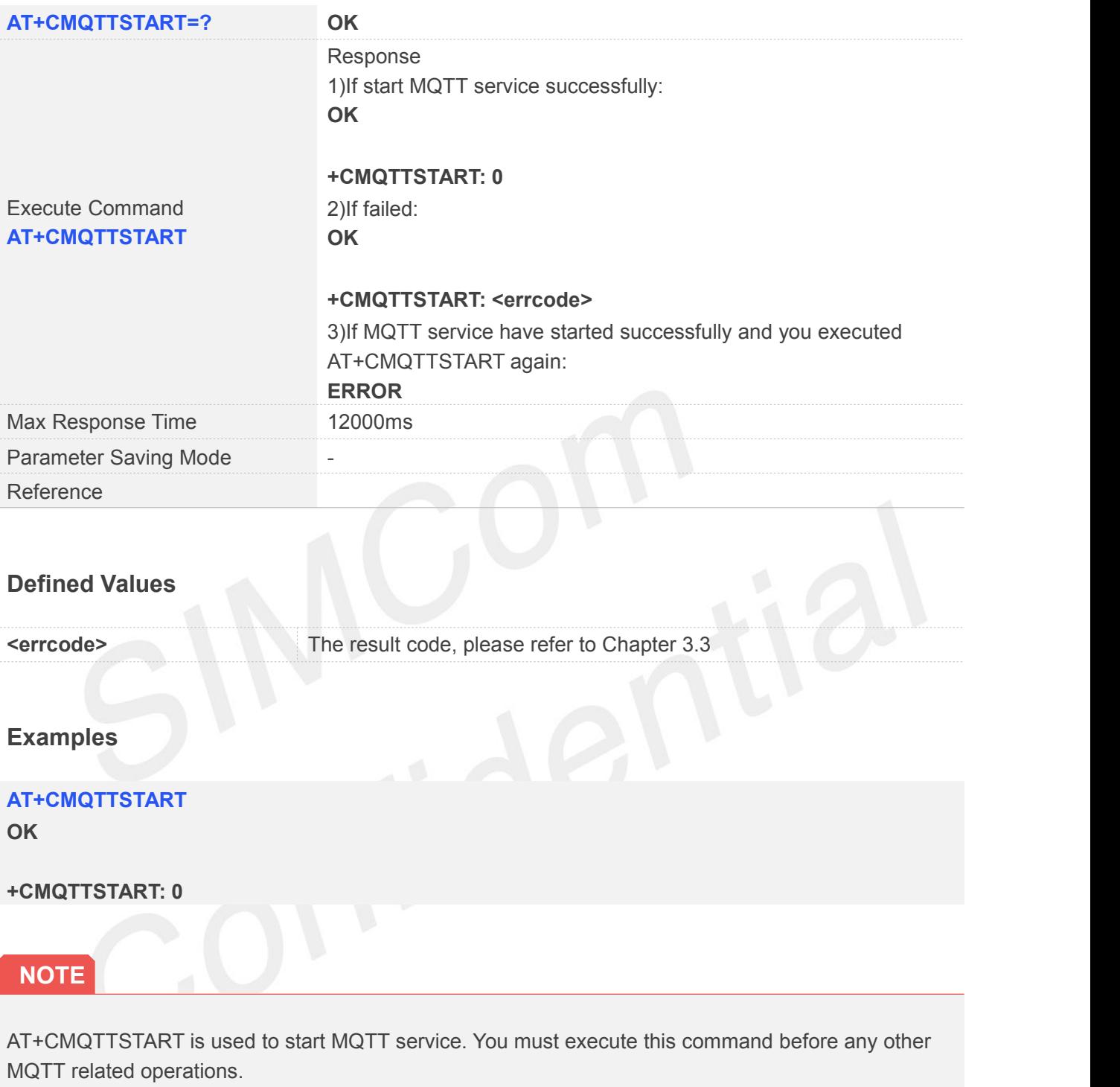

If you don't execute AT+CMQTTSTART, the Write/Read Command of any other MQTT will return ERROR immediately.

#### <span id="page-11-0"></span>**3.2.2 AT+CMQTTSTOP Stop MQTT service**

AT+CMQTTSTOP is used to stop MQTT service.

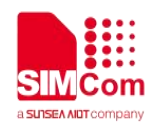

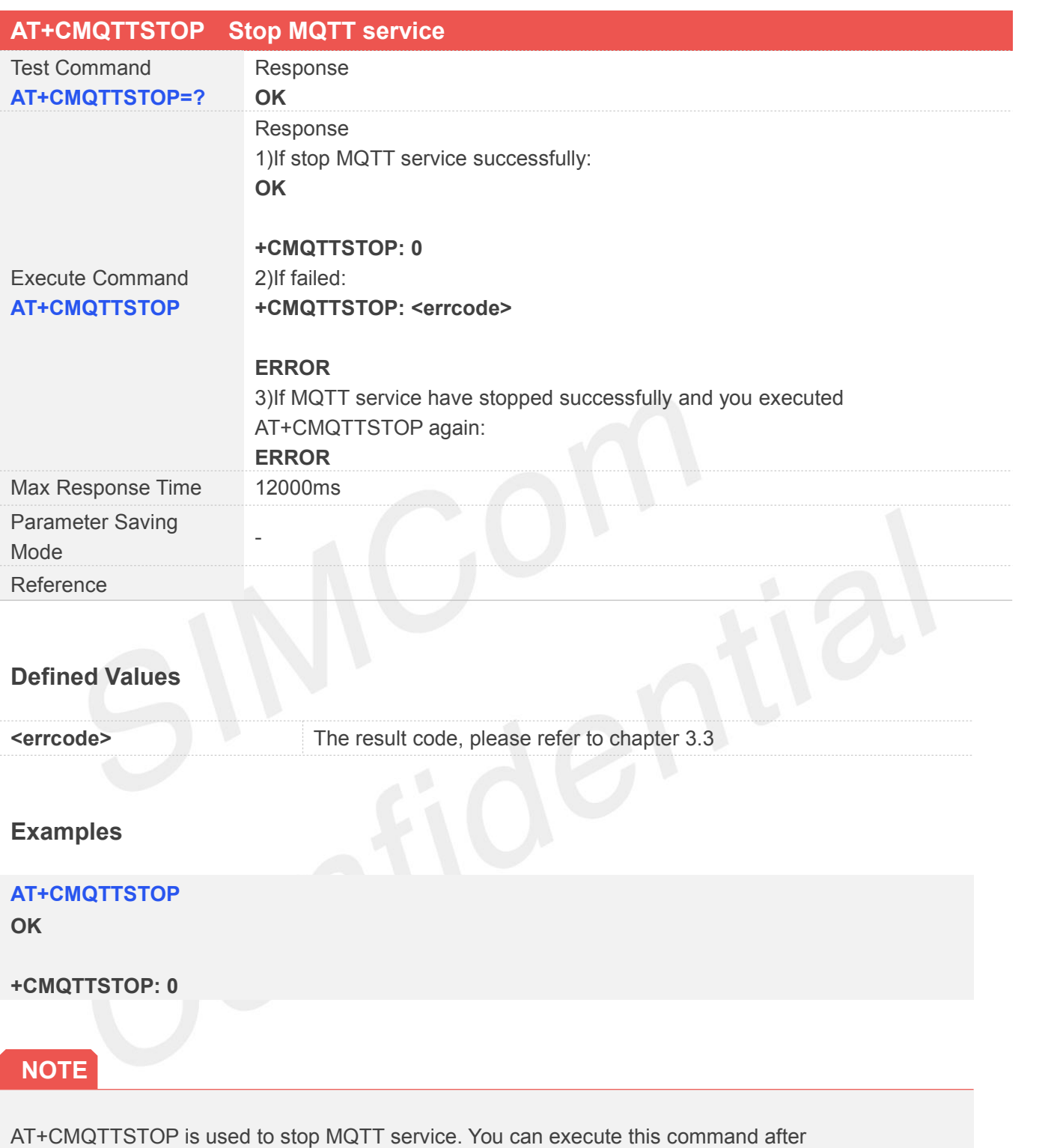

AT+CMQTTDISC and AT+CMQTTREL.

#### <span id="page-12-0"></span>**3.2.3 AT+CMQTTACCQ Acquire a client**

AT+CMQTTACCQ is used to acquire a MQTT client. It must be called before all commands about MQTT

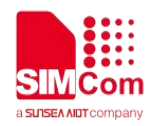

connect and after AT+CMQTTSTART.

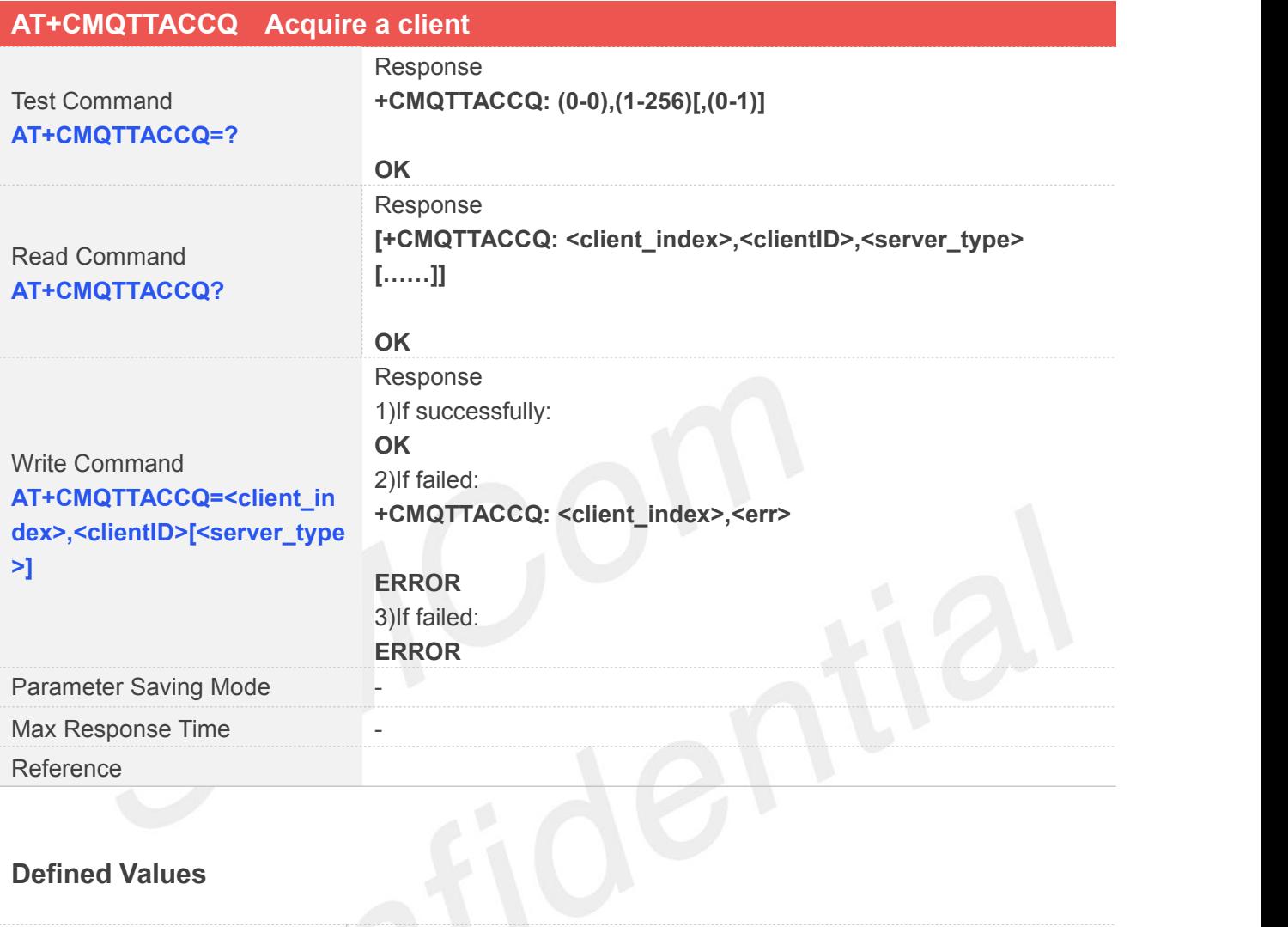

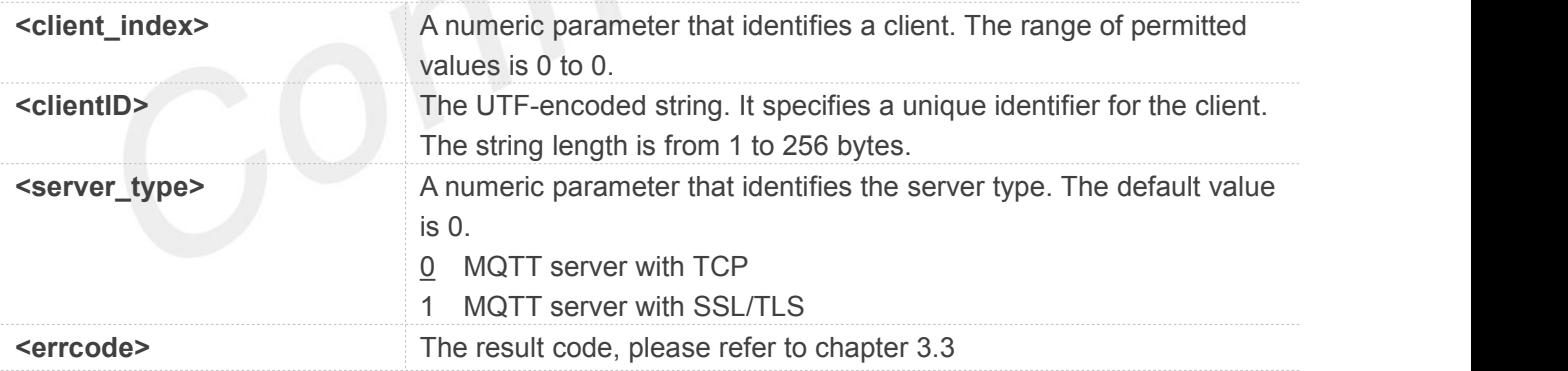

#### **Examples**

**AT+CMQTTACCQ=0,"a12mmmm",0 OK AT+CMQTTACCQ? +CMQTTACCQ: 0,"a12mmmm",0**

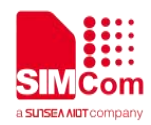

**OK**

#### **AT+CMQTTACCQ=?**

**+CMQTTACCQ: (0-0),(1-256)[,(0-1)]**

**OK**

#### <span id="page-14-0"></span>**3.2.4 AT+CMQTTREL Release a client**

AT+CMQTTREL is used to release a MQTT client. It must be called after AT+CMQTTDISC and before AT+CMQTTSTOP.

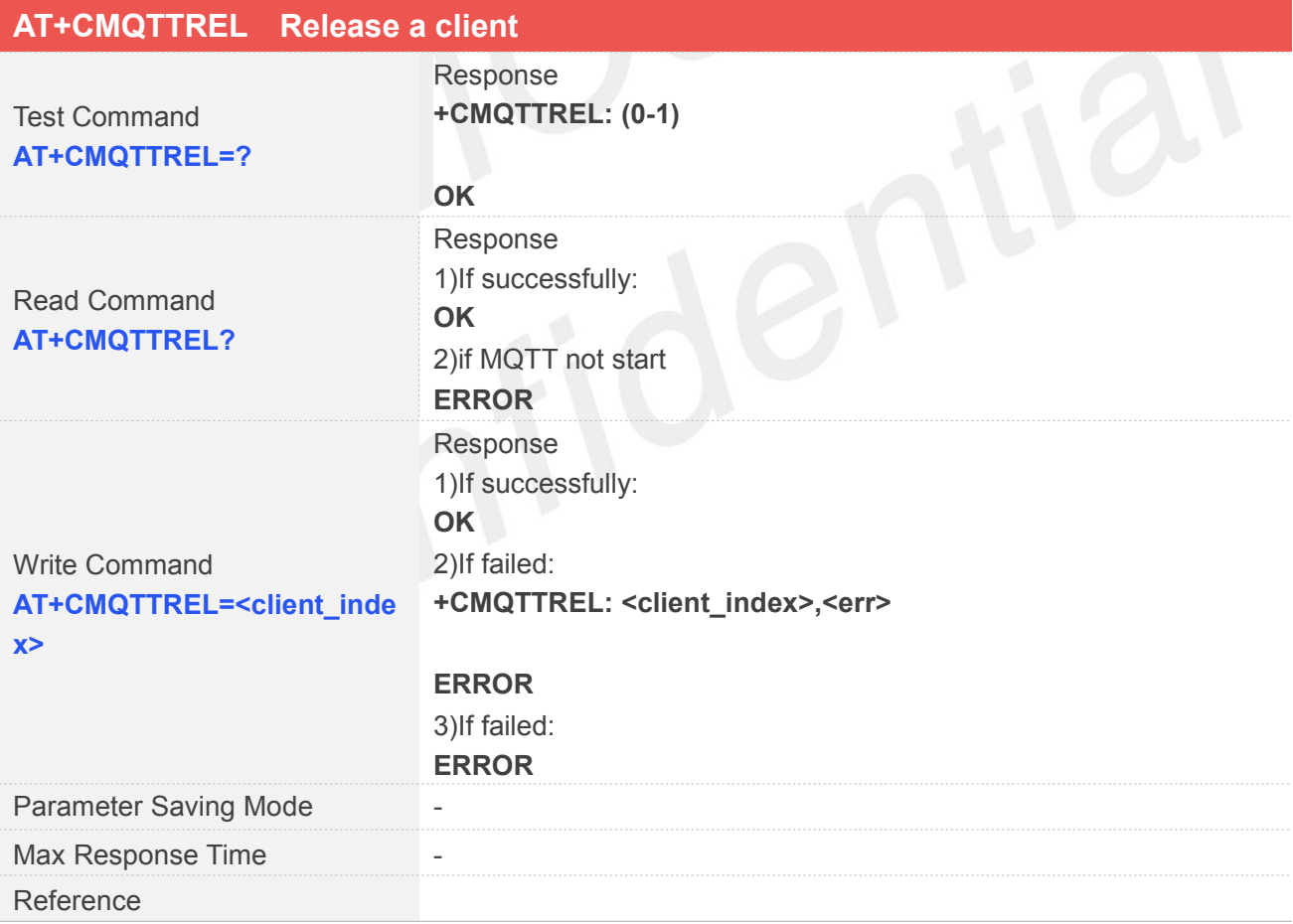

#### **Defined Values**

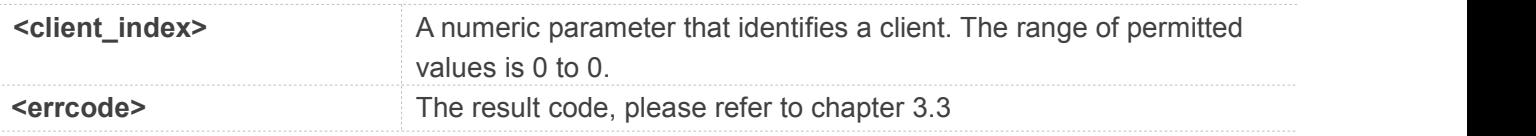

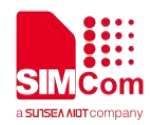

#### **Examples**

**AT+CMQTTREL=? +CMQTTREL: (0-1)**

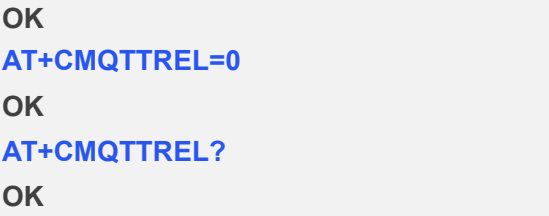

#### <span id="page-15-0"></span>**3.2.5 AT+CMQTTSSLCFG Set the SSL context (only for SSL/TLS MQTT)**

AT+CMQTTSSLCFG is used to set the SSL context which to be used in the SSL connection when it will connect to a SSL/TLS MQTT server. It must be called before AT+CMQTTCONNECT and after AT+CMQTTSTART. The setting will be cleared after AT+CMQTTCONNECT failed or AT+CMQTTDISC.

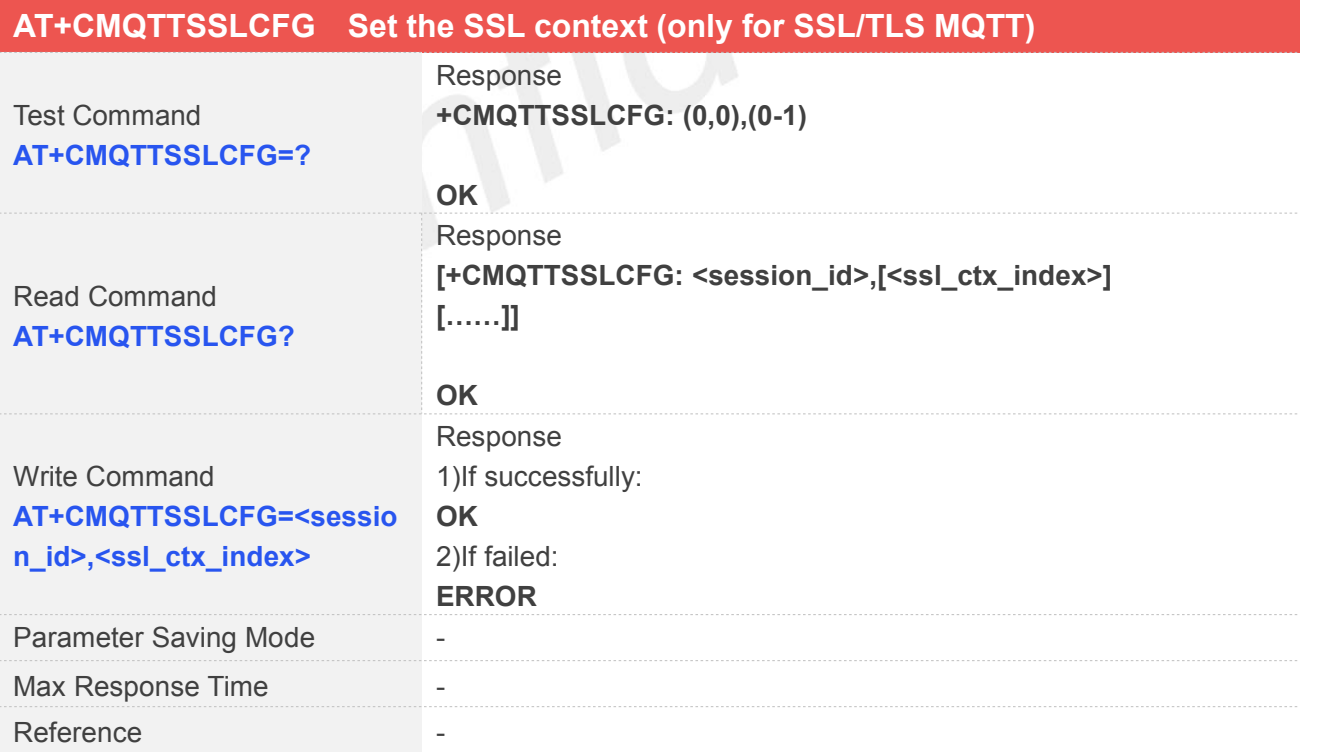

#### **Defined Values**

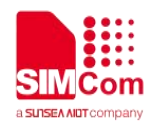

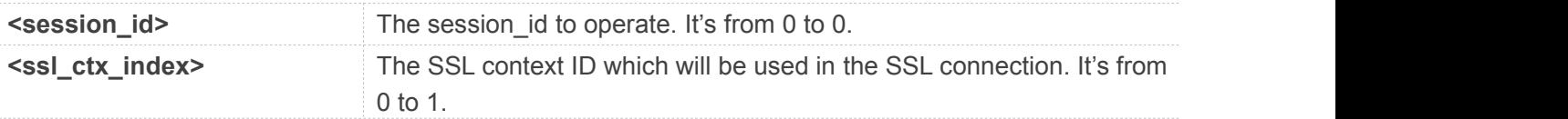

#### **Examples**

#### **AT+CMQTTSSLCFG?**

**+CMQTTSSLCFG: 0,0**

**OK AT+CMQTTSSLCFG=? +CMQTTSSLCFG: (0,0),(0-1)**

**OK AT+CMQTTSSLCFG=0,1 OK**

#### <span id="page-16-0"></span>**3.2.6 AT+CMQTTWILLTOPIC Input the topic of will message**

AT+CMQTTWILLTOPIC is used to input the topic of will message.

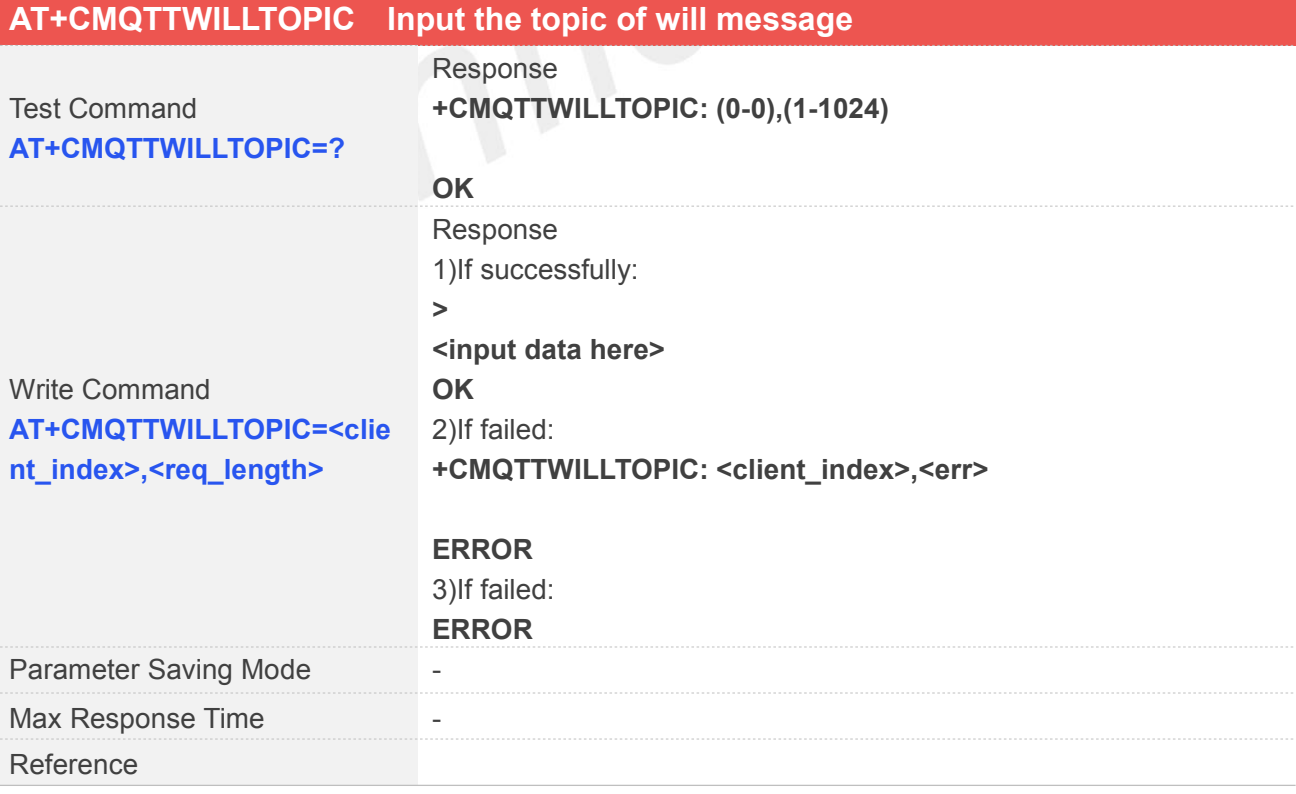

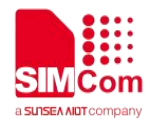

#### **Defined Values**

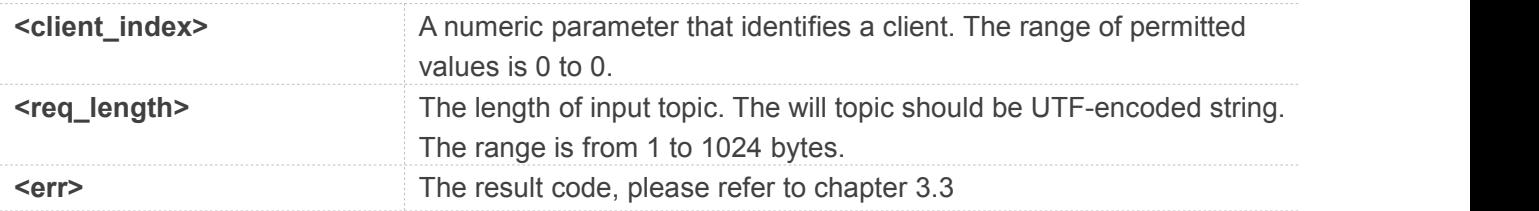

#### **Examples**

#### **AT+CMQTTWILLTOPIC=0,10**

**>**

**OK**

#### <span id="page-17-0"></span>**3.2.7 AT+CMQTTWILLMSG Input the will message**

AT+CMQTTWILLMSG is used to input the message body of will message.

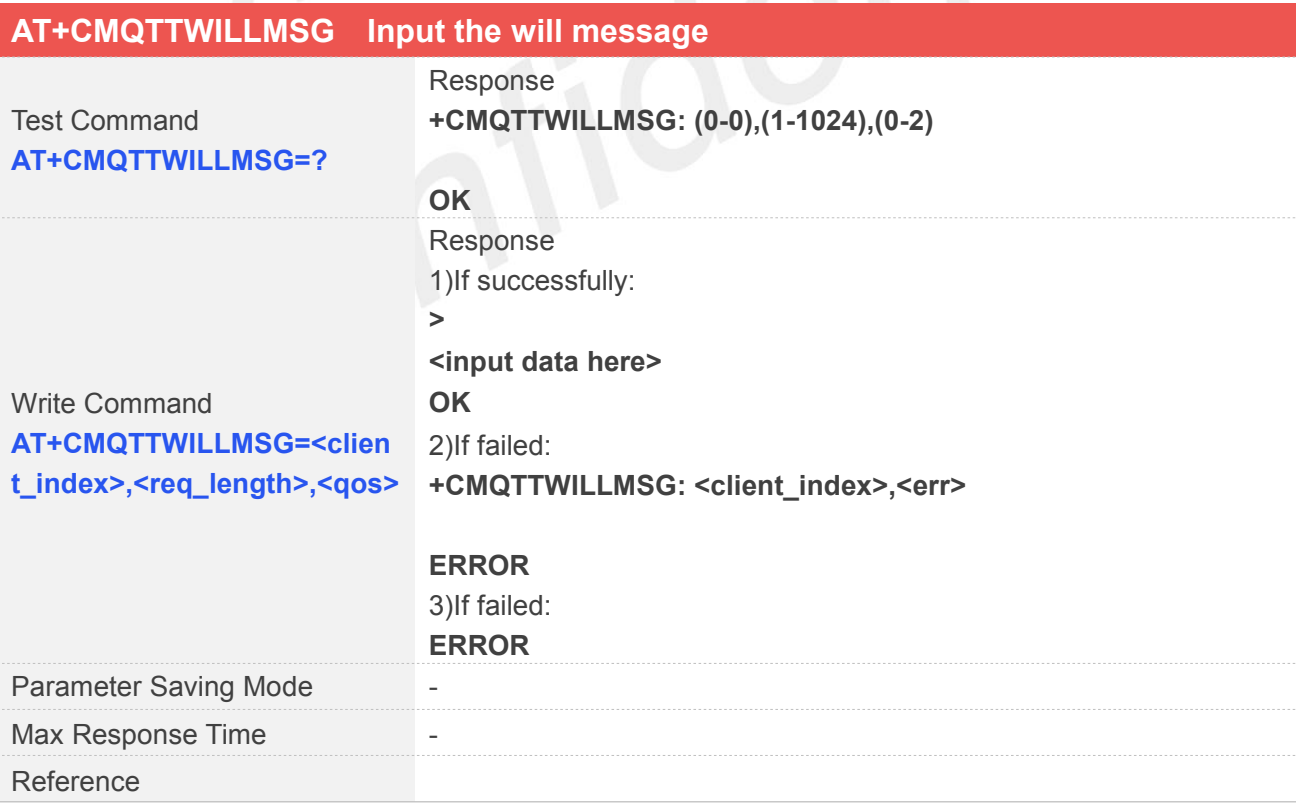

#### **Defined Values**

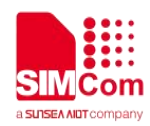

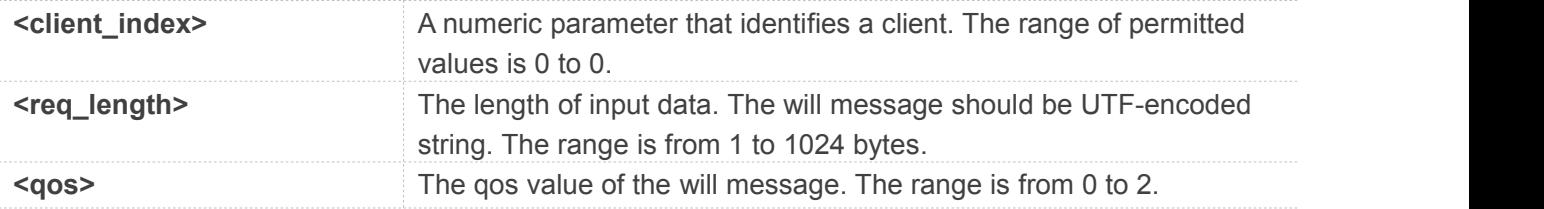

#### **Examples**

#### **AT+CMQTTWILLMSG=0,6,1**

**>**

**OK**

# <span id="page-18-0"></span>**3.2.8 AT+CMQTTCONNECT** Connect to MQTT server<br>AT+CMQTTCONNECT is used to connect to a MQTT server.

AT+CMQTTCONNECT is used to connect to a MQTT server.

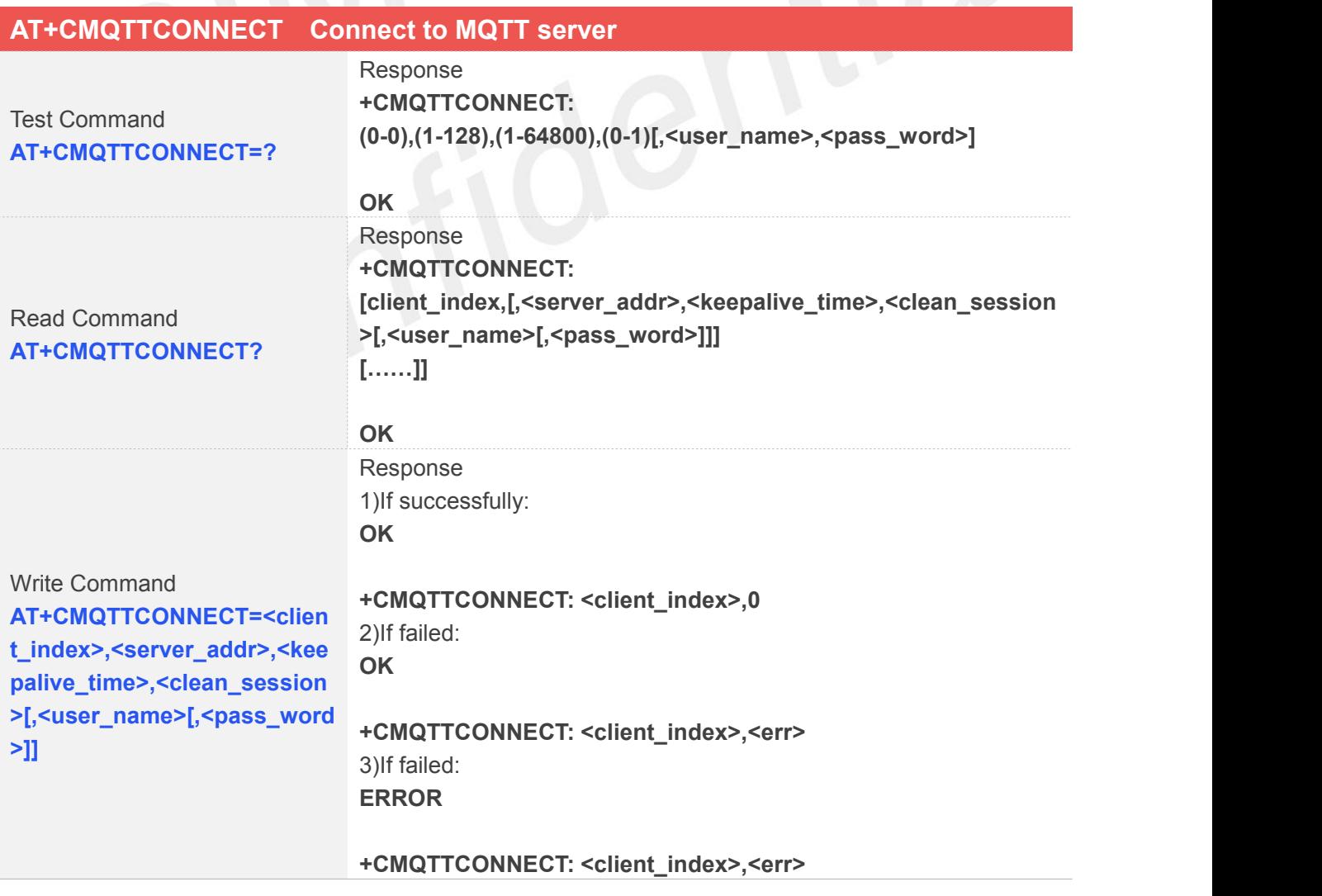

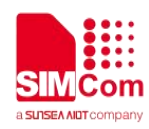

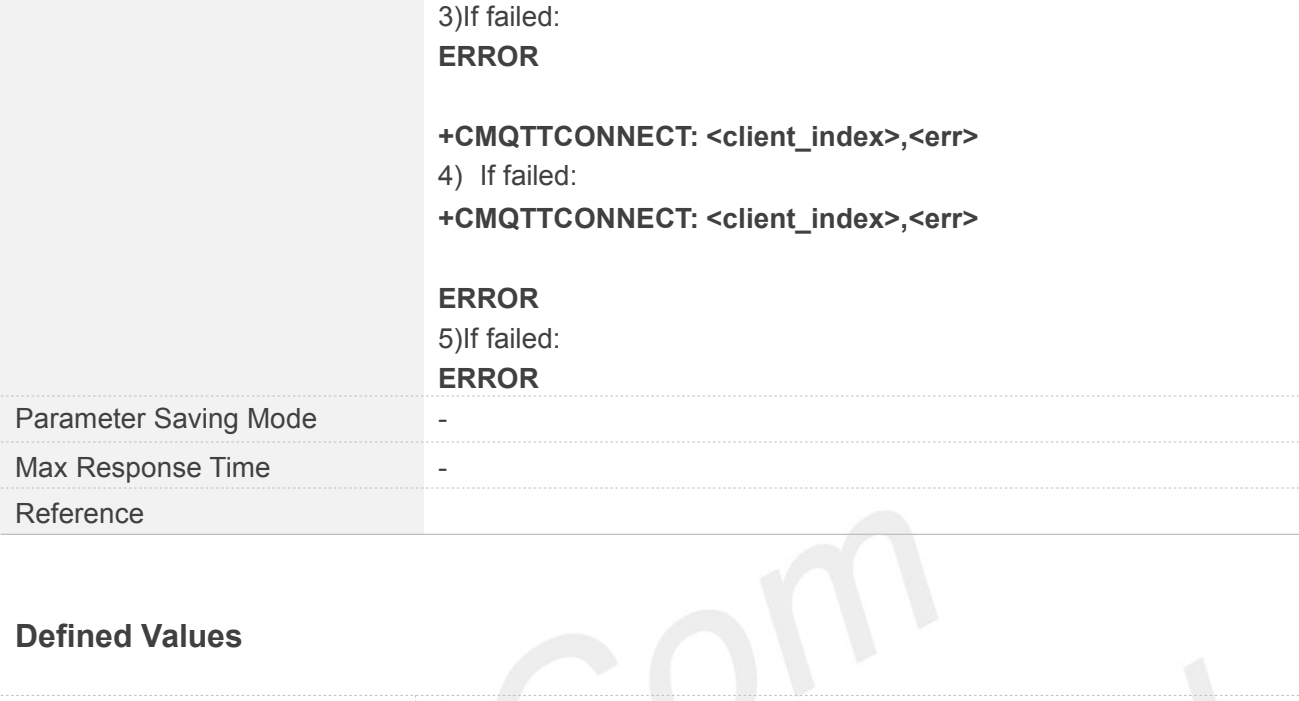

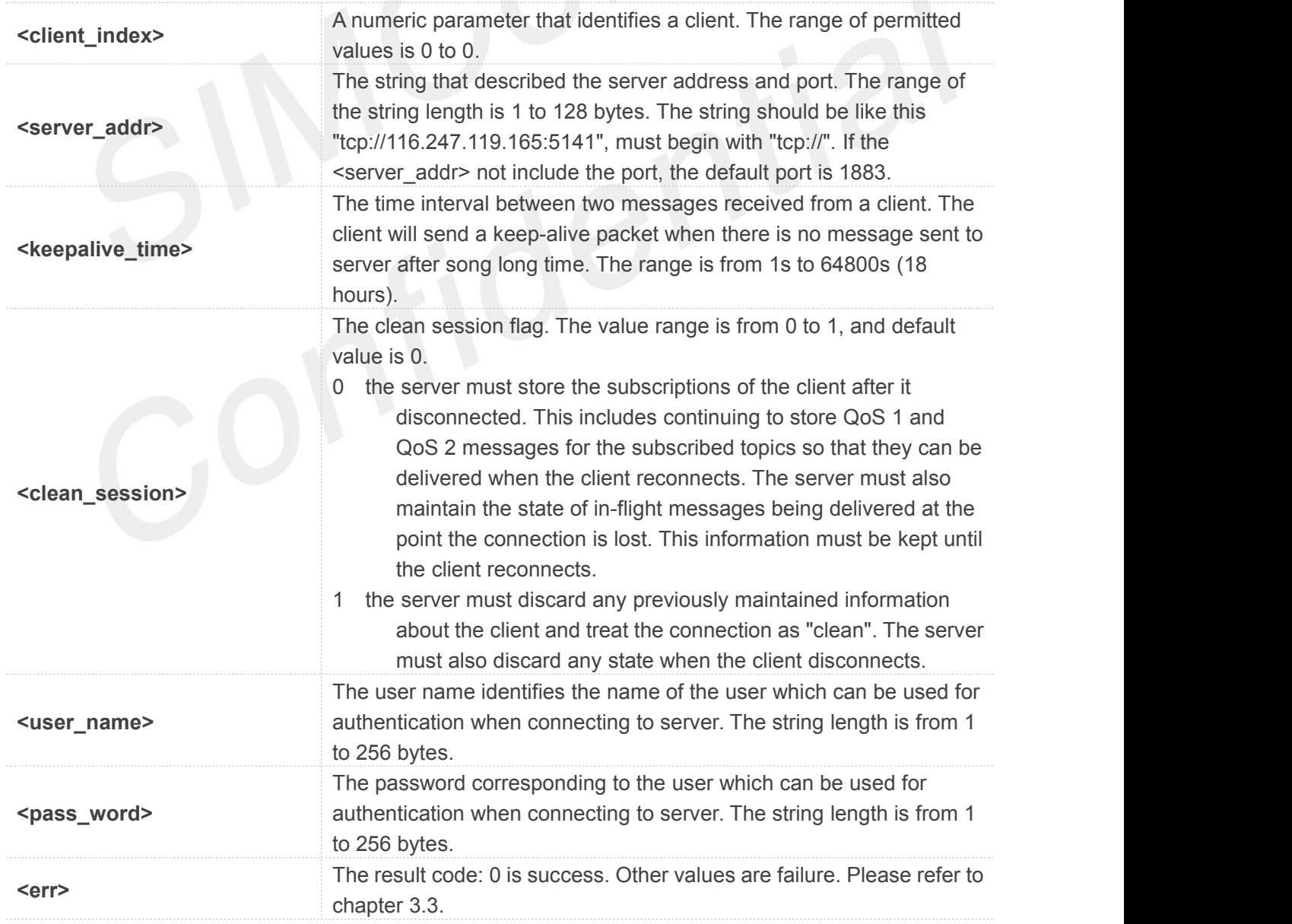

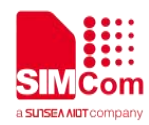

#### **Examples**

```
AT+CMQTTCONNECT=0,"tcp://120.27.2.154:1883",20,1
OK
```
**+CMQTTCONNECT: 0,0 AT+CMQTTCONNECT?**

**+CMQTTCONNECT: 0,"tcp://120.27.2.154:1883",20,1**

#### **OK**

#### **NOTE**

AT+CMQTTCONNECT is used to connect to a MQTT server. If you don't set the SSL context by AT+CMQTTSSLCFG before connecting a SSL/TLS MQTT server by AT+CMQTTCONNECT, it will use the <client\_index> (the 1st parameter of AT+CMQTTCONNNECT)SSL context when connecting to the server.

#### <span id="page-20-0"></span>**3.2.9 AT+CMQTTDISC Disconnect from server**

AT+CMQTTDISC is used to disconnect from the server.

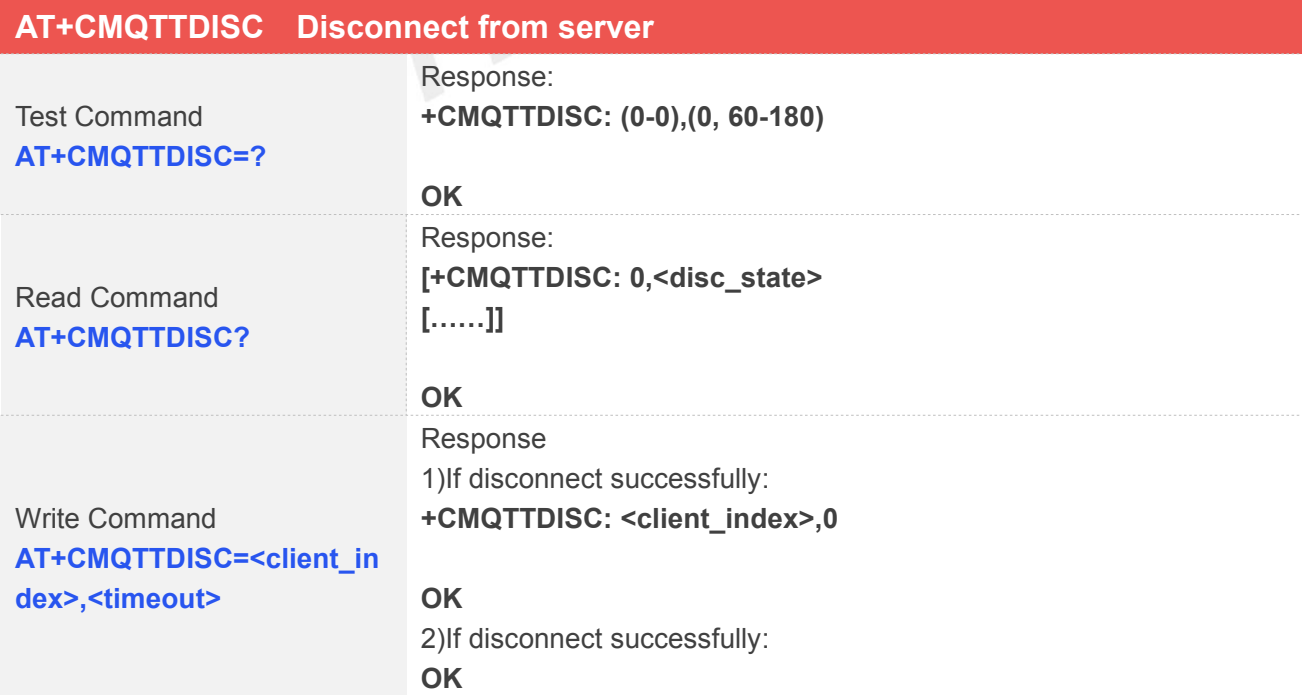

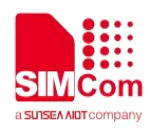

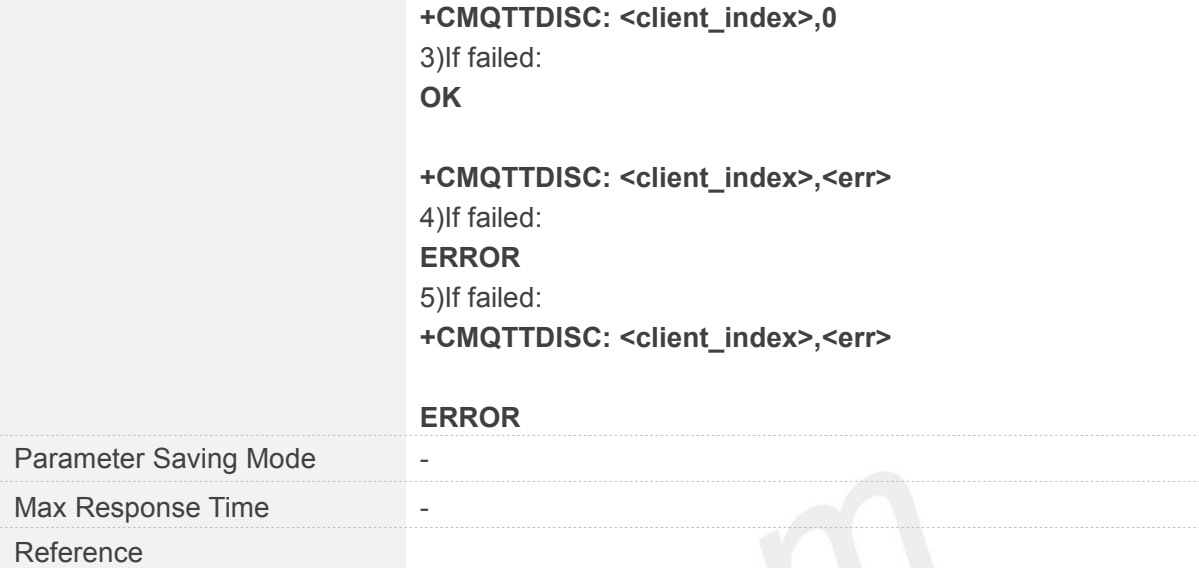

## **Defined Values**

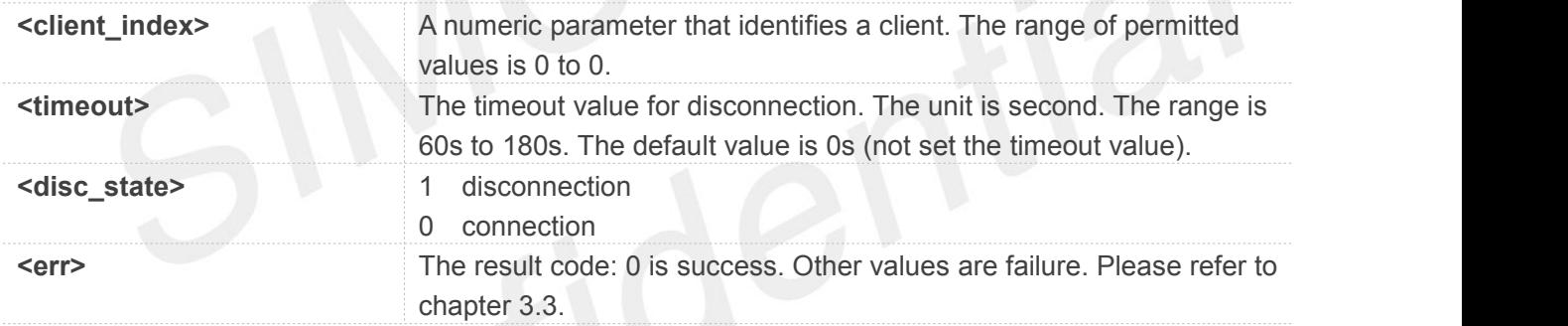

#### **Examples**

#### **AT+CMQTTDISC=0,120**

**OK**

**+CMQTTDISC: 0,0**

#### <span id="page-21-0"></span>**3.2.10 AT+CMQTTTOPIC Input the topic of publish message**

AT+CMQTTTOPIC is used to input the topic of a publish message.

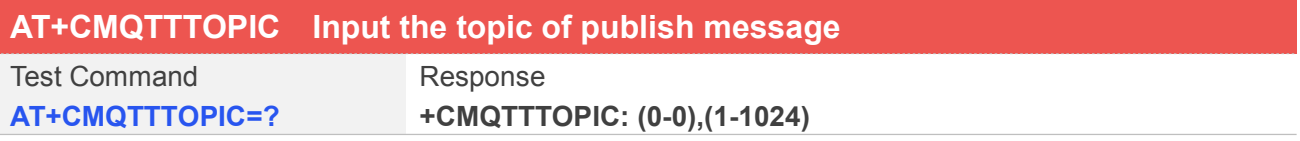

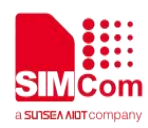

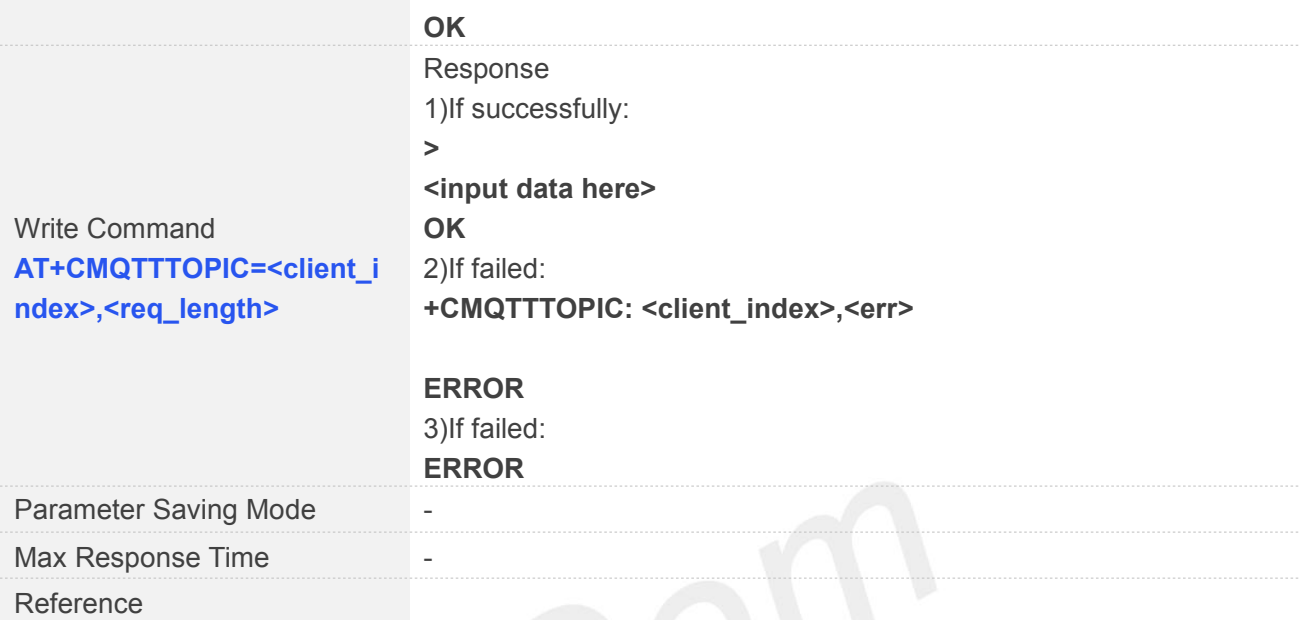

# **Defined Values**

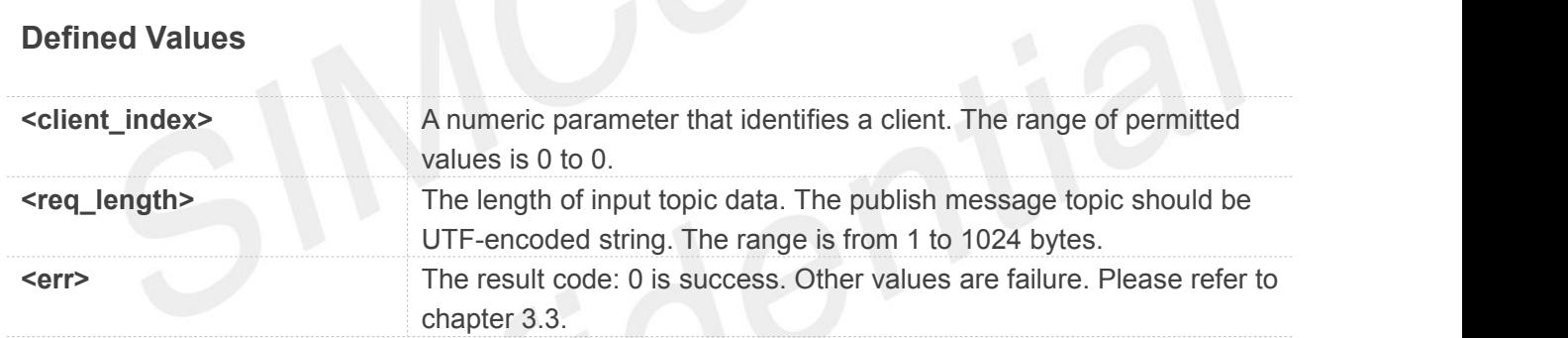

#### **Examples**

#### **AT+CMQTTTOPIC=0,9**

**>**

**OK**

#### **NOTE**

The topic will be clean after execute AT+CMQTTPUB.

#### <span id="page-22-0"></span>**3.2.11 AT+CMQTTPAYLOAD Input the publish message**

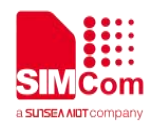

AT+CMQTTPAYLOAD is used to input the message body of a publish message.

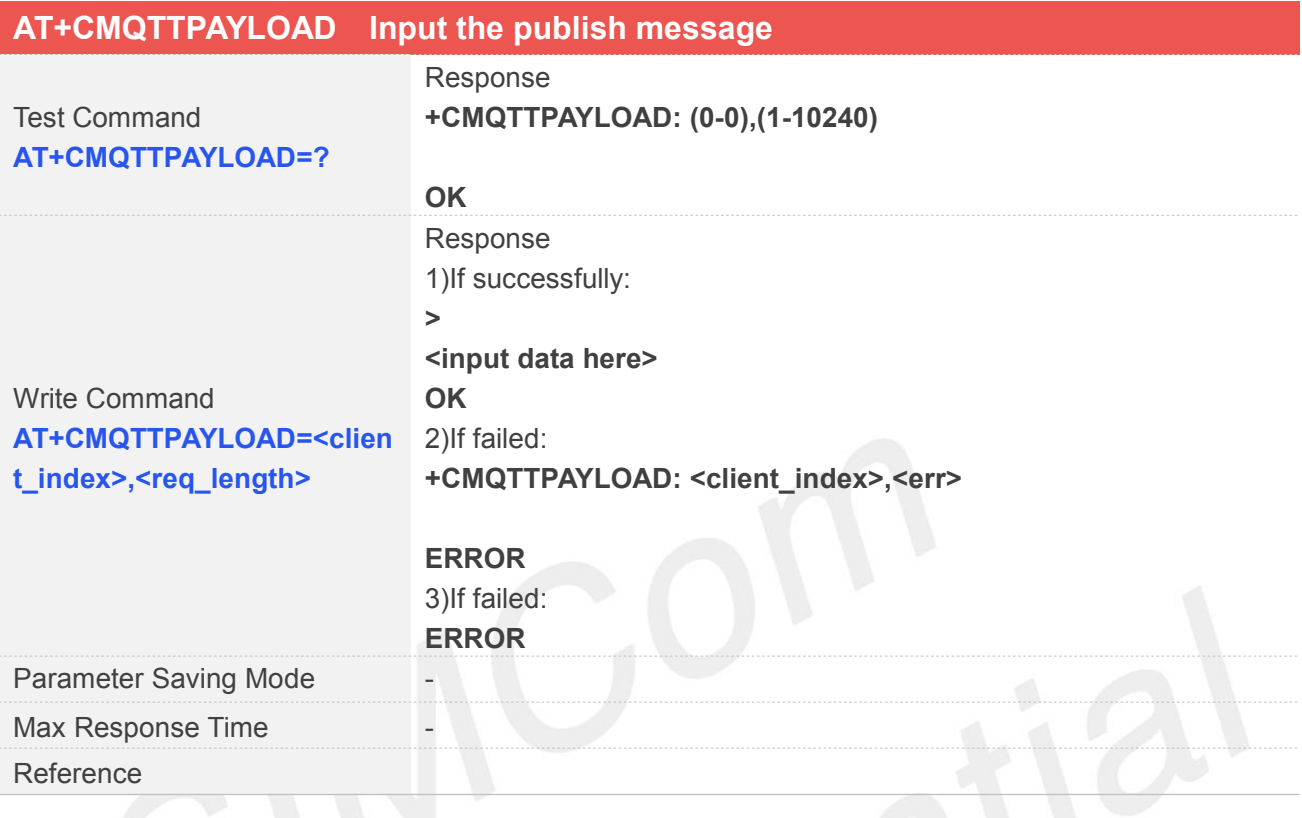

#### **Defined Values**

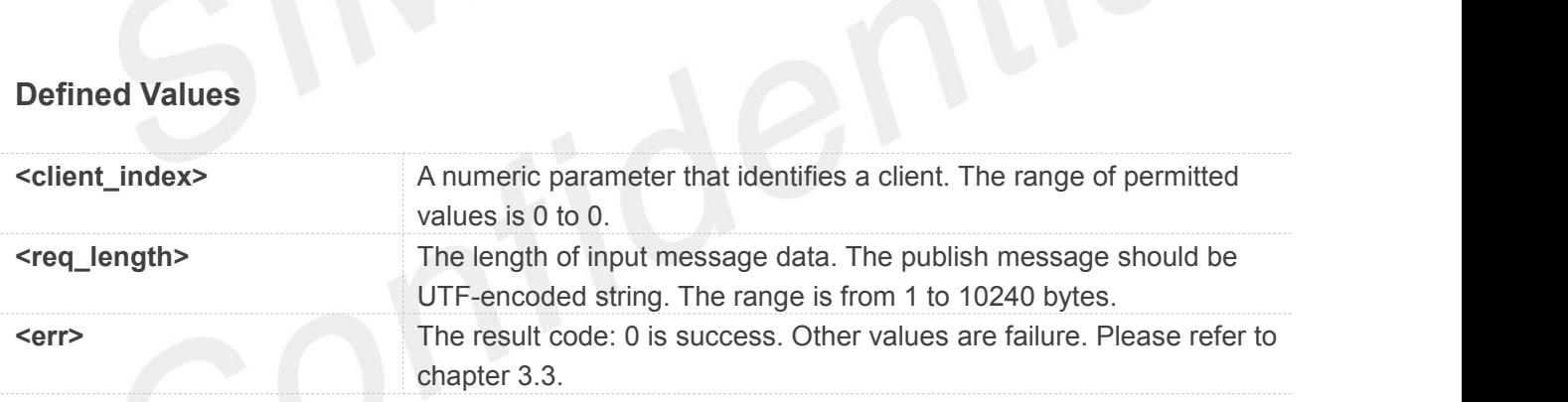

#### **Examples**

#### **AT+CMQTTPAYLOAD=0,6**

**>**

**OK**

**NOTE**<br>The topic will be clean after execute AT+CMQTTPUB.

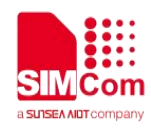

#### <span id="page-24-0"></span>**3.2.12 AT+CMQTTPUB Publish a message to server**

AT+CMQTTPUB is used to publish a message to MQTT server.

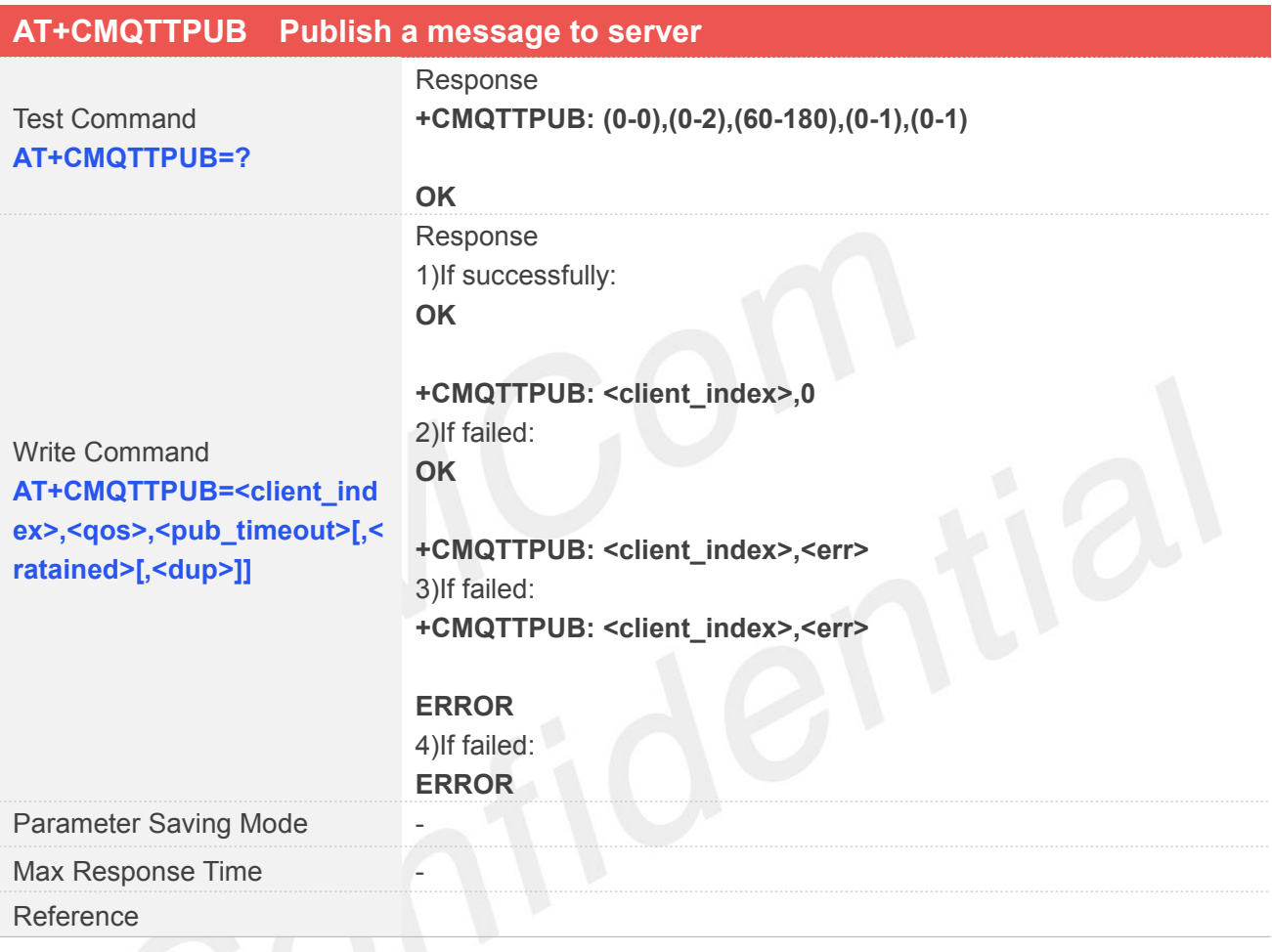

#### **Defined Values**

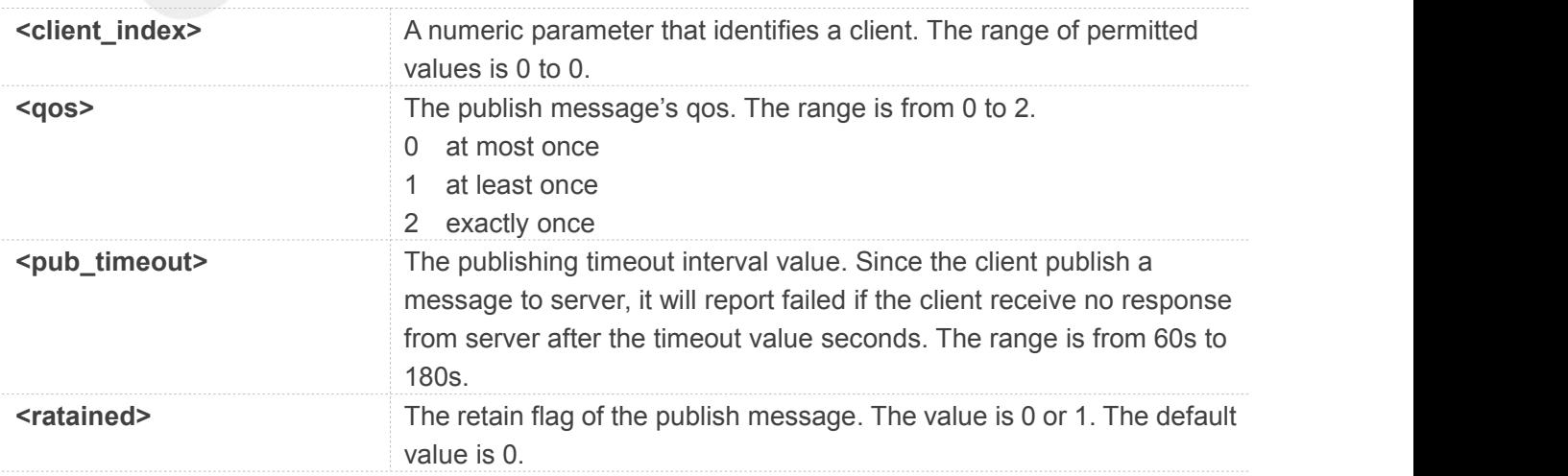

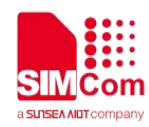

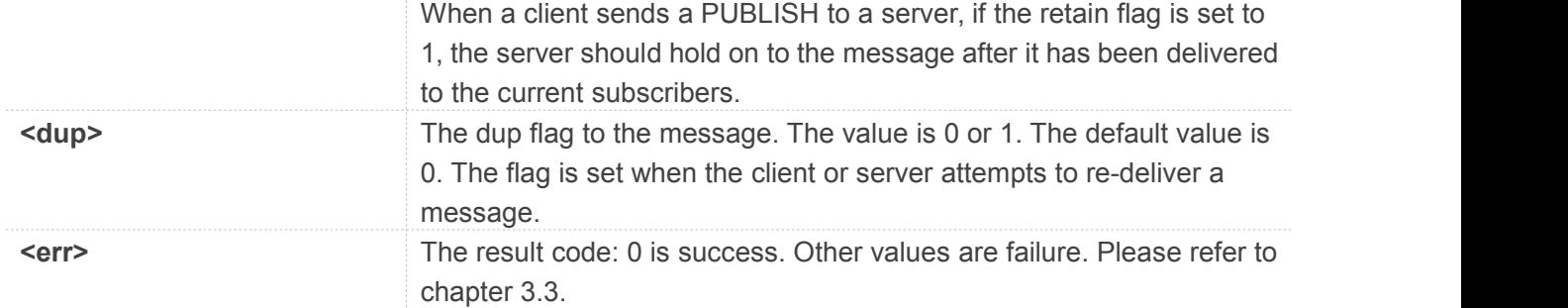

#### **Examples**

**AT+CMQTTPUB=0,1,60 OK**

**+CMQTTPUB: 0,0**

#### **NOTE**

The topic and payload will be clean after execute AT+CMQTTPUB.

#### <span id="page-25-0"></span>**3.2.13 AT+CMQTTSUB Subscribe a message to server**

AT+CMQTTSUB is used to subscribe a message to MQTT server.

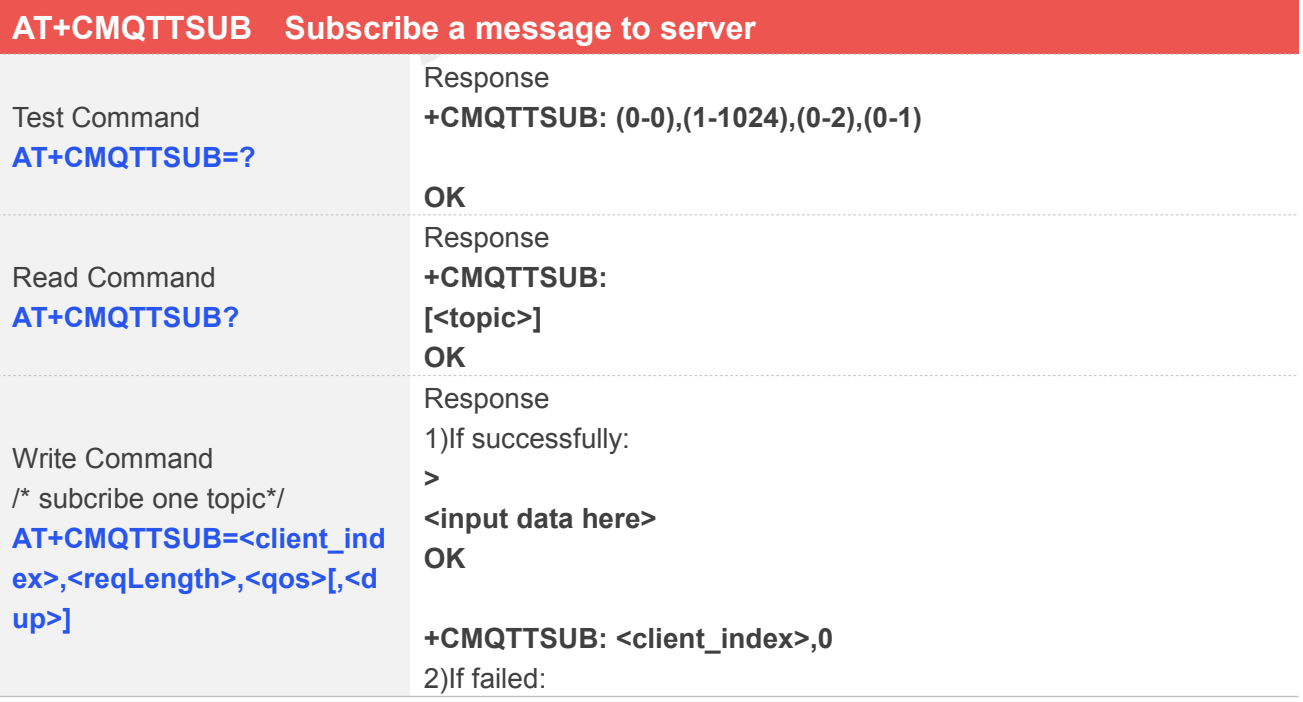

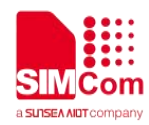

#### **OK**

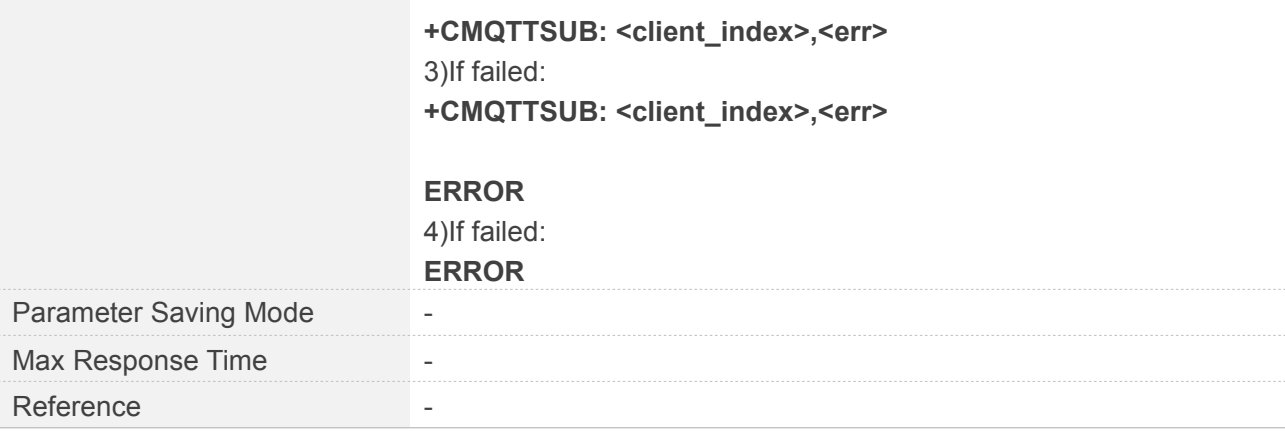

#### **Defined Values**

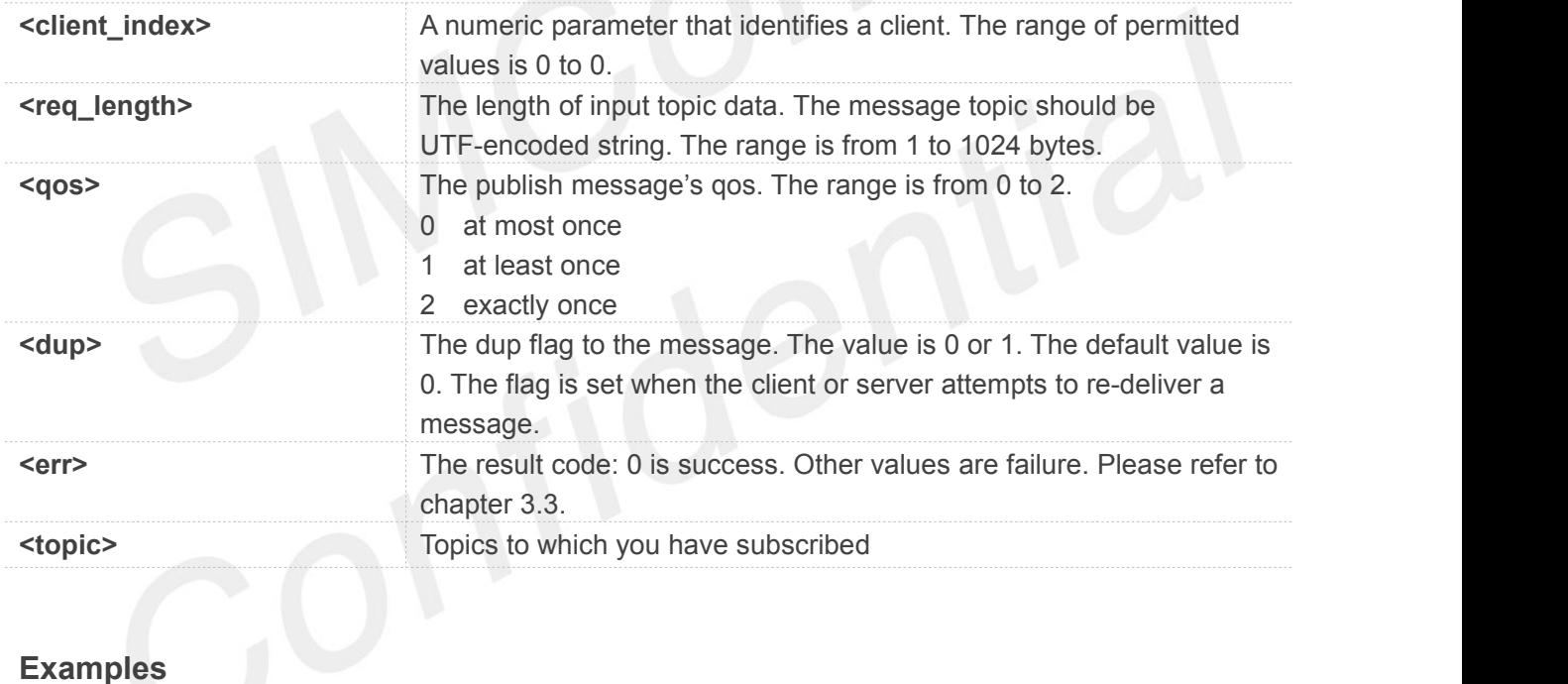

**AT+CMQTTSUB=0,9,1**

**>**

**OK**

```
+CMQTTSUB: 0,0
AT+CMQTTSUB=0,1
```
**OK**

**+CMQTTSUB: 0,0**

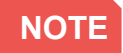

![](_page_27_Picture_0.jpeg)

The topic will be clean after execute AT+CMQTTSUB.

#### <span id="page-27-0"></span>**3.2.14 AT+CMQTTUNSUB Unsubscribe a message to server**

AT+CMQTTUNSUB is used to unsubscribe a message to MQTT server.

![](_page_27_Picture_327.jpeg)

#### **Defined Values**

![](_page_27_Picture_328.jpeg)

![](_page_28_Picture_0.jpeg)

![](_page_28_Picture_253.jpeg)

#### **Examples**

**AT+CMQTTUNSUBTOPIC=0,9 > OK AT+CMQTTUNSUB=0,1 OK**

**+CMQTTUNSUB: 0,0**

#### **NOTE**

The topic will be clean after execute AT+CMQTTUNSUB.

#### <span id="page-28-0"></span>**3.2.15 AT+CMQTTCFG Configure the MQTT Context**

AT+CMQTTCFG is used to configure the MQTT context. It must be called before AT+CMQTTCONNECT and after AT+CMQTTACCQ. The setting will be cleared after AT+CMQTTREL.

![](_page_28_Picture_254.jpeg)

![](_page_29_Picture_0.jpeg)

![](_page_29_Picture_333.jpeg)

# **Defined Values**

![](_page_29_Picture_334.jpeg)

#### **Examples**

#### **AT+CMQTTCFG?**

**+CMQTTCFG: 0,1,120**

#### **OK**

**AT+CMQTTCFG="optimeout",0,24**

**OK**

**AT+CMQTTCFG="checkUTF8",0,0**

#### **OK**

#### **AT+CMQTTCFG?**

**+CMQTTCFG: 0,0,24 +CMQTTCFG: 1,1,120**

**OK**

![](_page_29_Picture_16.jpeg)

![](_page_30_Picture_0.jpeg)

The setting will be cleared after AT+CMQTTREL.

#### <span id="page-30-0"></span>**3.3 Command Result Codes**

#### <span id="page-30-1"></span>**3.3.1 Description of <err>**

![](_page_30_Picture_290.jpeg)

![](_page_31_Picture_0.jpeg)

![](_page_31_Picture_493.jpeg)

#### <span id="page-31-0"></span>**3.3.2 Unsolicited Result Codes**

![](_page_31_Picture_494.jpeg)

![](_page_32_Picture_0.jpeg)

and the topic content with <sub\_topic> after "\r\n". For long topic, it will be split to multiple packets to report and the command "+CMQTTRXTOPIC" will be send more than once with the rest of topic content. The sum of <sub\_topic\_len> is equal to <topic\_total\_len>. 3)+CMQTTRXPAYLOAD: <client\_index>,<sub\_payload\_len>\ r\n<sub\_payload> After the command "+CMQTTRXTOPIC" received, the module will send third message to user, and indicate client index with <client\_index>, the payload packet length with <sub\_payload\_len> and the payload content with <sub\_payload> after "\r\n". For long payload, the same as "+CMQTTRXTOPIC". 4)+CMQTTRXEND: < client\_index> At last, the module will send fourth message to user and indicate the topic and payload have been transmitted completely.

# **Defined Values**

![](_page_32_Picture_507.jpeg)

![](_page_33_Picture_0.jpeg)

![](_page_33_Picture_2.jpeg)

![](_page_34_Picture_0.jpeg)

# <span id="page-34-0"></span>**4MQTT(S) Examples**

Before all MQTT(S) related operations, we should ensure the following: Ensure network is available:

**AT+CSQ +CSQ: 23,0 OK AT+CGREG? +CGREG: 0,1 OK** Need to check network registeration state until get 1(home register) or 5(roaming register)

```
AT+CGDCONT=1,"IP","apn" OK
```
Customer need to set IP type(IP or IPV6) and correct apn name

#### <span id="page-34-1"></span>**4.1 Connect to MQTT broker without SSL/TLS**

Following commands shows how to communicate with an MQTT broker.

![](_page_34_Picture_299.jpeg)

![](_page_35_Picture_0.jpeg)

#### **org:1883",60,1 OK**

```
+CMQTTCONNECT: 0,0
AT+CMQTTSUB=0,9,1
>
OK
+CMQTTSUB: 0,0
                               //Subscribe one topic from the broker
AT+CMQTTTOPIC=0,9
>
OK
                               //Set the topic for the PUBLISH message
AT+CMQTTPAYLOAD=0,60
>
OK
                               //Set the payload for the PUBLISH message
AT+CMQTTPUB=0,1,60
OK
+CMQTTPUB: 0,0
                               //Publish a message
+CMQTTRXSTART: 0,9,60
+CMQTTRXTOPIC: 0,9
simcommsg
+CMQTTRXPAYLOAD: 0,60
012345678901234567890123456789012345678
901234567890123456789
+CMQTTRXEND: 0
                               //Receive publish message from broker
AT+CMQTTSUB=0
OK
+CMQTTSUB: 0,0
                               //Subscribe a message
AT+CMQTTUNSUB=0,9,0
>
OK
+CMQTTUNSUB: 0,0
                               //Unsubscribe one topic from the broker
AT+CMQTTDISC=0,120
OK
+CMQTTDISC: 0,0
                               //Disconnect from broker
AT+CMQTTREL=0
OK
                               //Release the client
```
![](_page_36_Picture_0.jpeg)

#### **AT+CMQTTSTOP**

**OK**

//Stop MQTT Service

+CMQTTSTOP: 0

#### <span id="page-36-0"></span>**4.2 Connect to SSL/TLS MQTT broker(not verify server)**

Following commands shows how to access to an MQTT broker without verifying the server. It needs to configure the authentication mode to 0, and then it will connect to the server successfully.

```
AT+CMQTTSTART
OK
+CMQTTSTART: 0
                             //Start MQTT service, activate PDP context
AT+CMQTTACCQ=0,"client test0",1
OK
                             //Acquire one client which will connect to a
                             SSL/TLS MQTT broker
AT+CMQTTWILLTOPIC=0,10
>
OK
                             //Set the will topic for the CONNECT message
AT+CMQTTWILLMSG=0,6,1
>
OK
                             //Set the will message for the CONNECT message
AT+CMQTTCONNECT=0,"tcp://test.mosquitto. //Connect to a MQTT broker
org:8883",60,1
OK
+CMQTTCONNECT: 0,0
AT+CMQTTTOPIC=0,13
>
OK
                             //Set the topic for the PUBLISH message
AT+CMQTTPAYLOAD=0,60
>
OK
                             //Set the payload for the PUBLISH message
AT+CMQTTPUB=0,1,60
OK
+CMQTTPUB: 0,0
                             //Publish a message
AT+CMQTTSUB=0 //Subscribe a message
```
![](_page_37_Picture_0.jpeg)

**OK**

![](_page_37_Picture_336.jpeg)

**AT+CMQTTREL=0 OK AT+CMQTTSTOP OK**

//Stop MQTT Service

//Release the client

**+CMQTTSTOP: 0**

### <span id="page-37-0"></span>**4.3 Access to SSL/TLS MQTT broker(only verify the server)**

Following commands shows how to access to a SSL/TLS MQTT broker with verifying the server. It needs to configure the authentication mode to 1 and the right server root CA, and then it will connect to the server successfully.

![](_page_37_Picture_337.jpeg)

![](_page_38_Picture_0.jpeg)

![](_page_38_Picture_315.jpeg)

![](_page_39_Picture_0.jpeg)

### **AT+CMQTTDISC=0,120 OK +CMQTTDISC: 0,0 AT+CMQTTREL=0**

**OK AT+CMQTTSTOP OK** //Disconnect from broker

//Release the client

//Stop MQTT Service

**+CMQTTSTOP: 0**

### <span id="page-39-0"></span>**4.4 Access to SSL/TLS MQTT broker(verify server and client)**

Following commands shows how to access to a SSL/TLS MQTT broker with verifying the server and client. It needs to configure the authentication mode to 2, the right server root CA, the right client certificate and key, and then it will connect to the server successfully.

![](_page_39_Picture_460.jpeg)

![](_page_40_Picture_0.jpeg)

![](_page_40_Picture_233.jpeg)